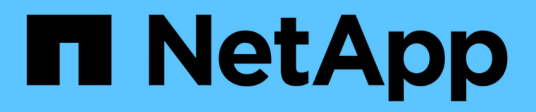

# **Manage storage file clones**

ONTAP 9.14.1 REST API reference

NetApp June 13, 2024

This PDF was generated from https://docs.netapp.com/us-en/ontap-restapi-9141/ontap/storage\_file\_clone\_endpoint\_overview.html on June 13, 2024. Always check docs.netapp.com for the latest.

# **Table of Contents**

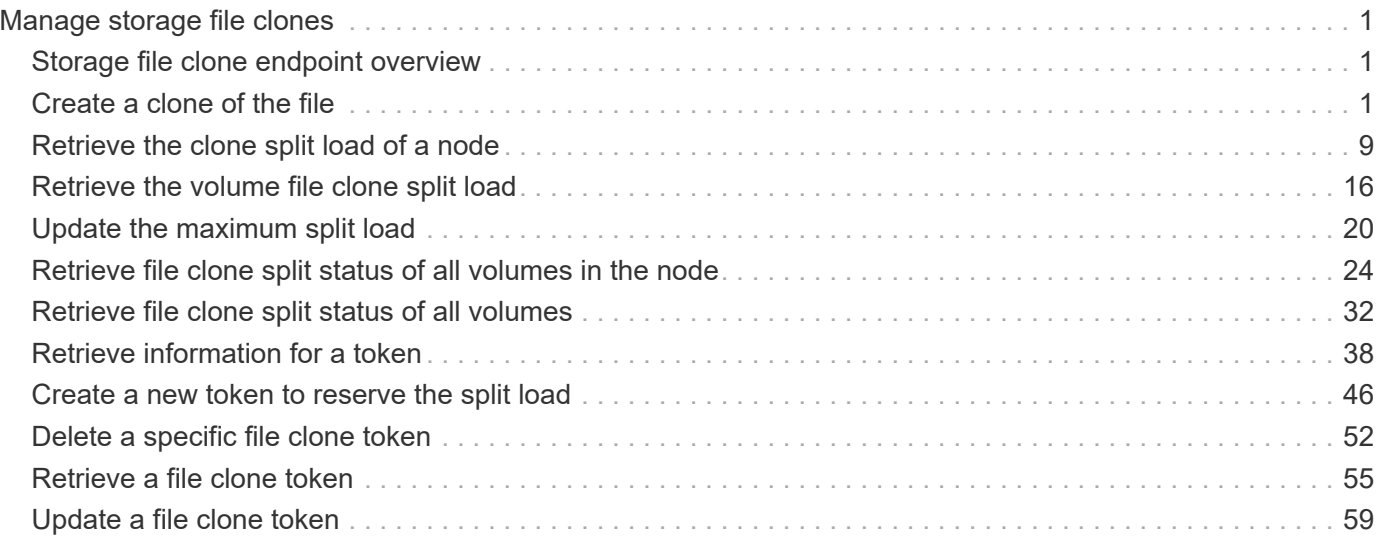

# <span id="page-2-0"></span>**Manage storage file clones**

# <span id="page-2-1"></span>**Storage file clone endpoint overview**

## **Overview**

You can use these API's to create file clones, retrieve split status and manage split loads. These endpoints are used for cloning files within a volume, without taking much of extra space. Child and parent clones shares the unchanged blocks of data.

A file clone split operation detach child clone from its parent. Split operations use space. To ensure that file clone create operation is not affected by split, file clone tokens are use to reserve space. API endpoints can be used to update the validity and space reserved by token.

## **File clone APIs**

The following APIs are used to perform the following operations:

– POST /api/storage/file/clone

– GET /api/storage/file/clone/split-status

– PATCH /api/storage/file/clone/split-loads/{node.uuid}

– GET /api/storage/file/clone/split-loads/{node.uuid}

– GET /api/storage/file/clone/split-loads

– GET /api/storage/file/clone/tokens/

– DELETE /api/storage/file/clone/tokens/{node.uuid}/{token.uuid}

– PATCH /api/storage/file/clone/tokens/{node.uuid}/{token.uuid}

# <span id="page-2-2"></span>**Create a clone of the file**

POST /storage/file/clone

#### **Introduced In:** 9.6

Creates a clone of the file.

## **Required Properties**

- source\_path
- destination\_path
- volume.uuid and volume.name Instance UUID and name of volume in which to create clone.

## **Optional Properties**

- range Required only in the case of a sub file clone.
- autodelete Marks a cloned file for auto deletion.
- backup Cloned file is used as a backup.

### **Related Ontap commands**

• volume file clone create

### **Creating file clones**

The POST operation is used to create file clones with the specified attributes in body. Set the volume.name and volume.uuid to identify the volume.

Set source path and destination path to identify the file path of original and copied file. In case of full file clone, the new file is created using destination\_path.<br> In case of a sub file clone, set range in the format source-file-block-number:destination-file-block-number:block-count. The API returns an error for the following overlapping conditions: (a) if source and destination files are same and any of the source ranges overlap with any of the destination ranges. (b) if any of the source ranges overlap amongst themselves. (c) if any of the destination ranges overlap amongst themselves. If not provided, full file cloning is assumed.

If set to autodelete, the cloned file is deleted when the volumes are full.<br>

```
# The API:
curl -X POST "https://<mgmt_ip>/api/storage/file/clone" -H "accept:
application/hal+json" -d '{"volume": {"name": "vol1", "uuid": "40e0fdc5-
c28f-11eb-8270-005056bbeb0b"}, "source path": "f1", "destination path":
"f2_c1"}'
# The response:
{
"i  "uuid": "0d025fd9-c4dc-11eb-adb5-005056bbeb0b",
    "_links": {
      "self": {
         "href": "/api/cluster/jobs/0d025fd9-c4dc-11eb-adb5-005056bbeb0b"
       }
    }
}
}
```
## **Learn More**

• [DOC /storage/file/clone]

## **Parameters**

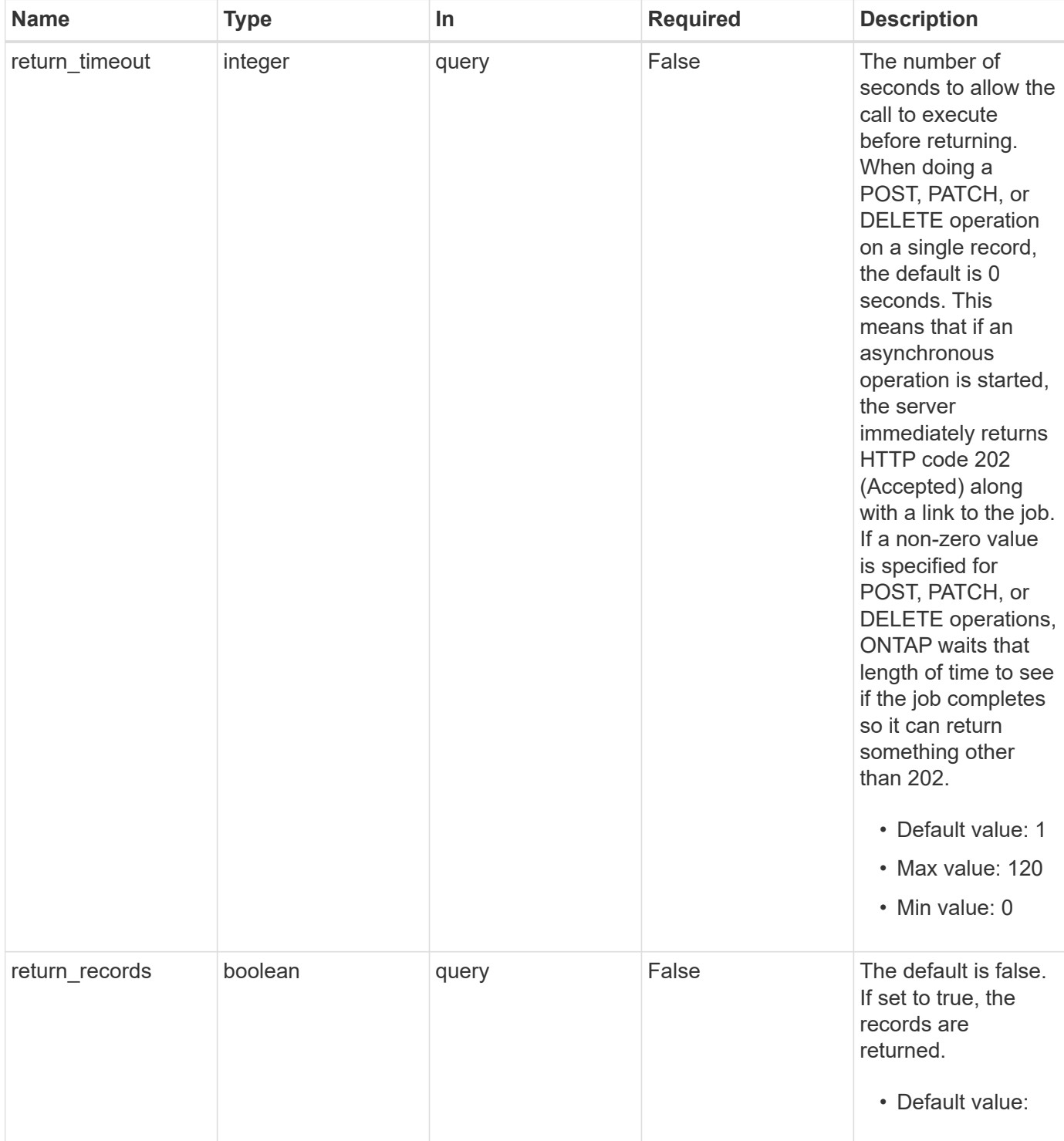

## **Request Body**

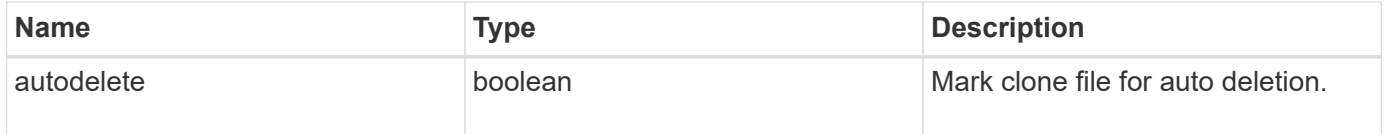

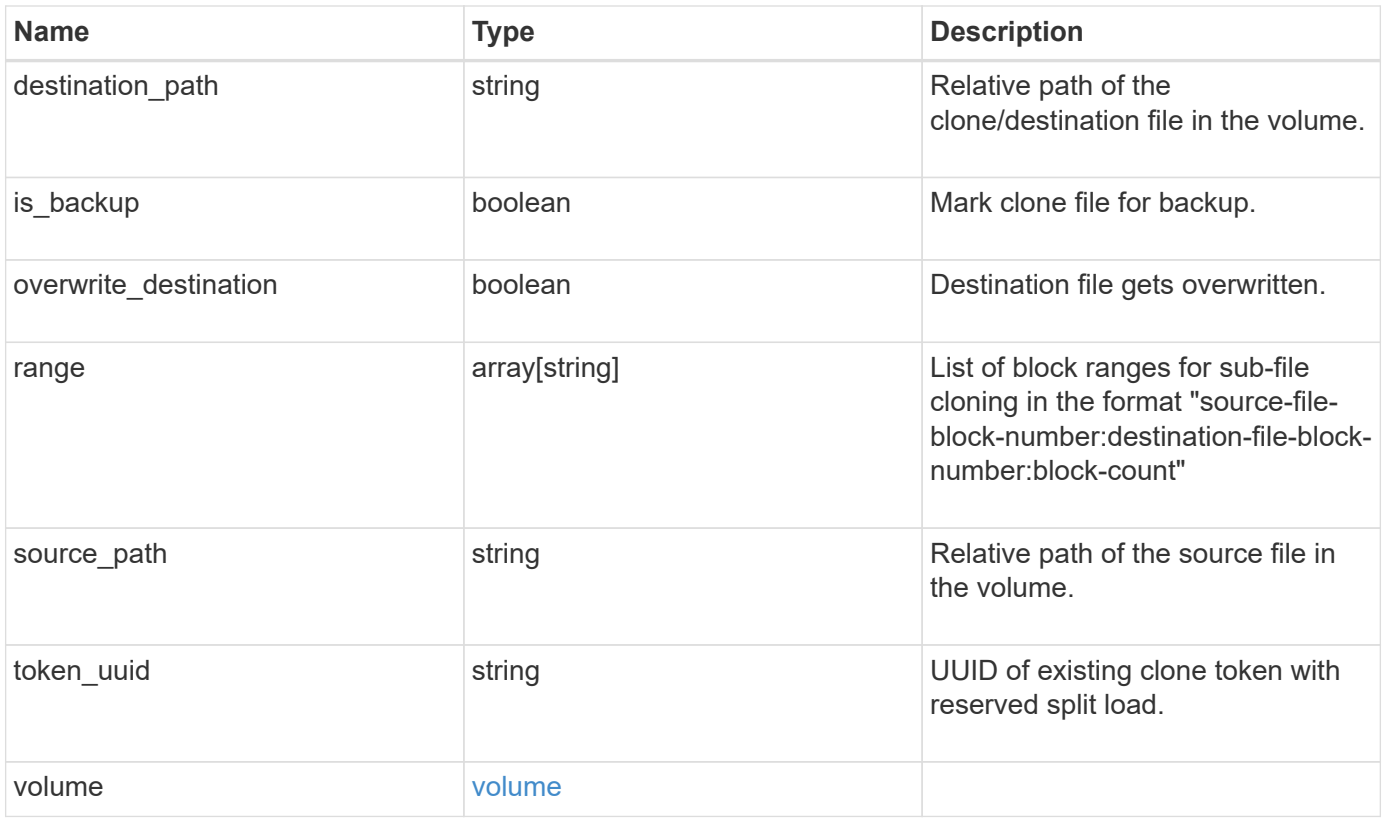

#### **Example request**

```
{
   "destination_path": "dest_file1, dir1/dest_file2",
   "range": 36605,
   "source_path": "src_file1, dir1/src_file2,
./.snapshot/snap1/src_file3",
 "token uuid": "string",
    "volume": {
      "_links": {
        "self": {
          "href": "/api/resourcelink"
       }
      },
    "name": "volume1",
      "uuid": "028baa66-41bd-11e9-81d5-00a0986138f7"
   }
}
```
#### **Response**

Status: 202, Accepted

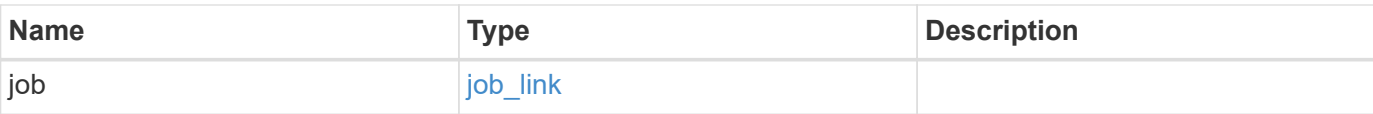

#### **Example response**

```
{
    "job": {
      "_links": {
        "self": {
           "href": "/api/resourcelink"
        }
      },
      "uuid": "string"
    }
}
```
#### **Headers**

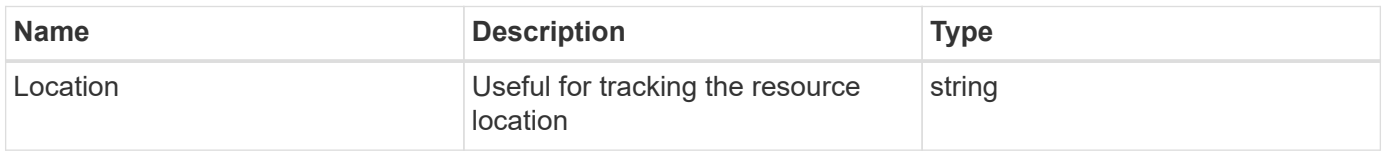

### **Response**

```
Status: 201, Created
```
### **Error**

```
Status: Default
```
#### ONTAP Error Response Codes

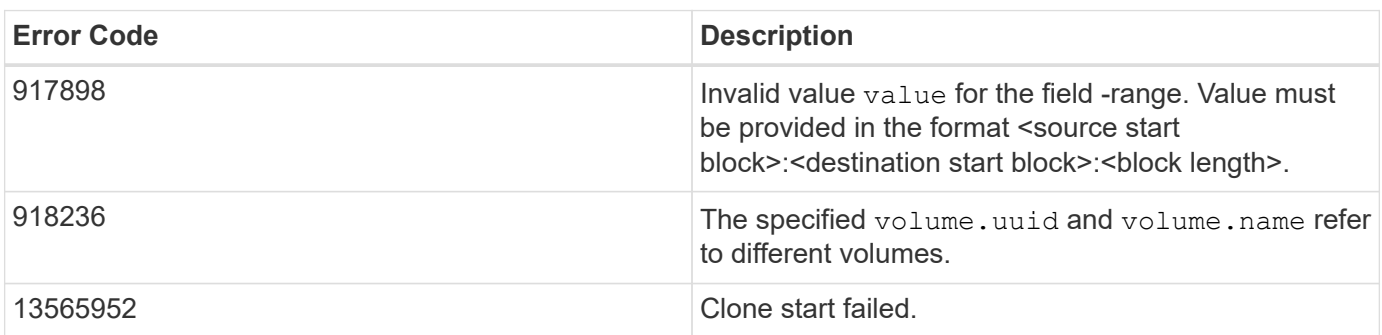

Also see the table of common errors in the [Response body](https://docs.netapp.com/us-en/ontap-restapi-9141/{relative_path}getting_started_with_the_ontap_rest_api.html#Response_body) overview section of this documentation.

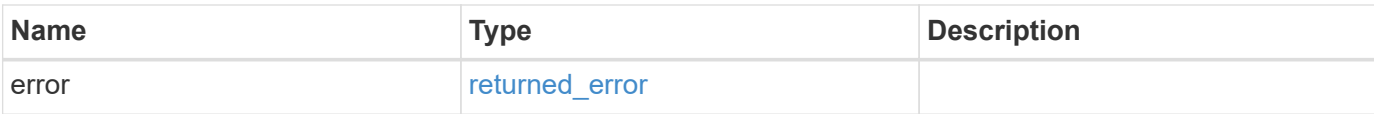

#### **Example error**

```
{
   "error": {
      "arguments": [
       {
         "code": "string",
         "message": "string"
       }
      ],
     "code": "4",
      "message": "entry doesn't exist",
     "target": "uuid"
   }
}
```
## **Definitions**

#### **See Definitions**

href

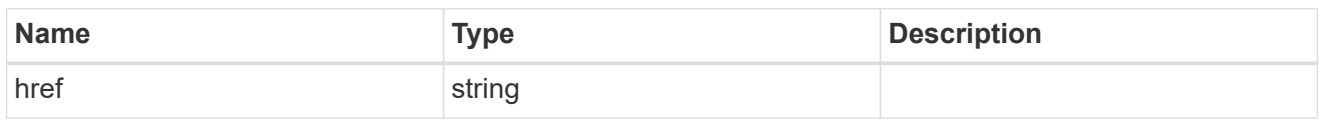

\_links

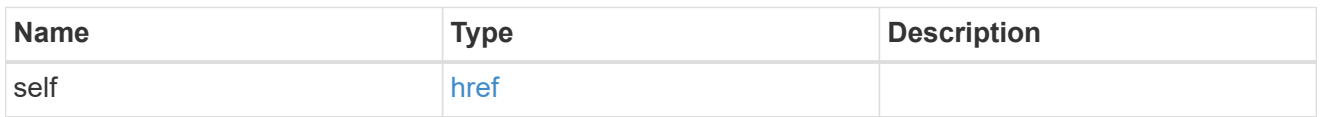

#### volume

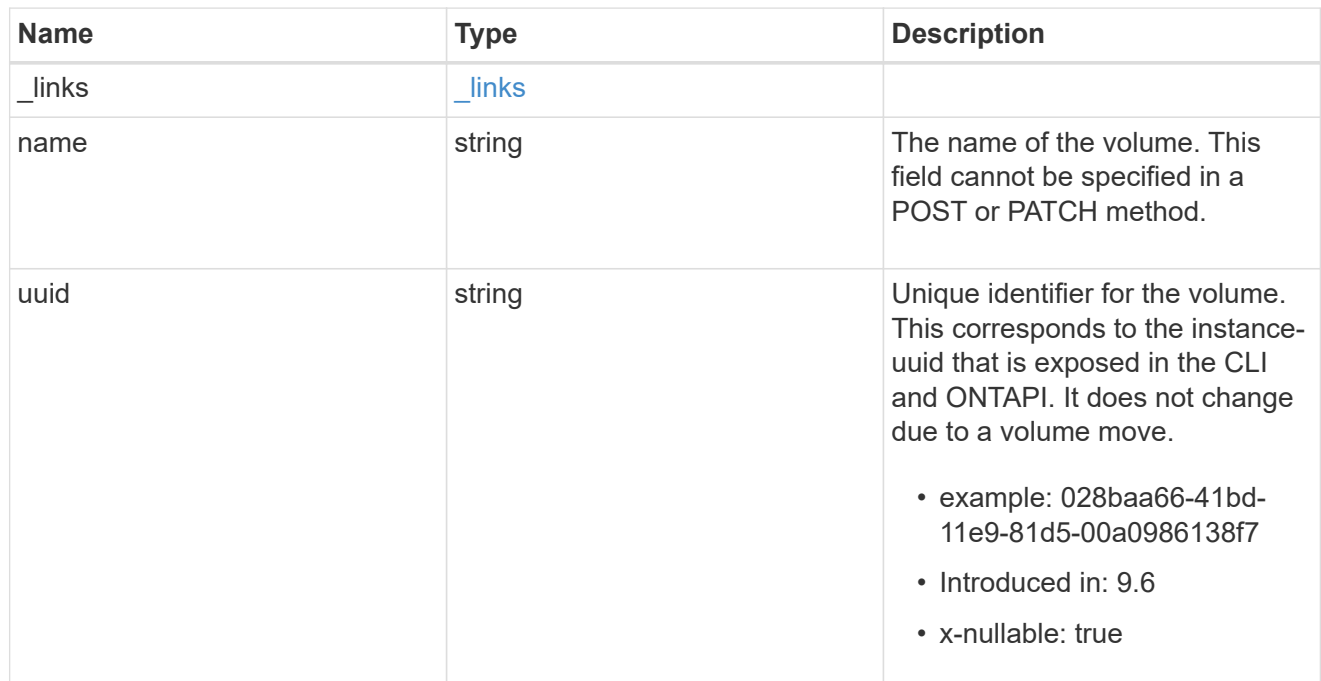

### file\_clone

File clone

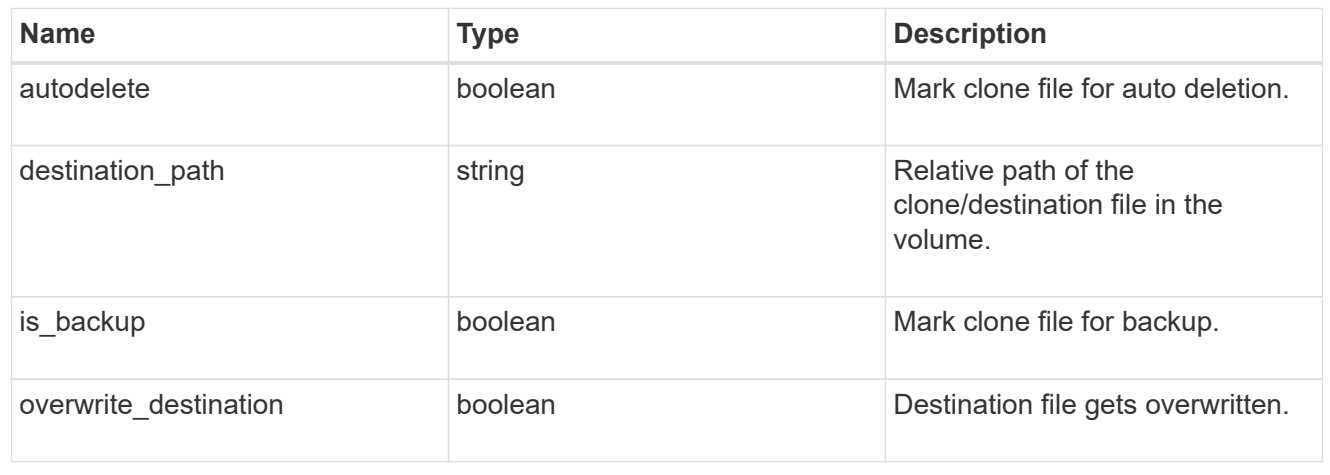

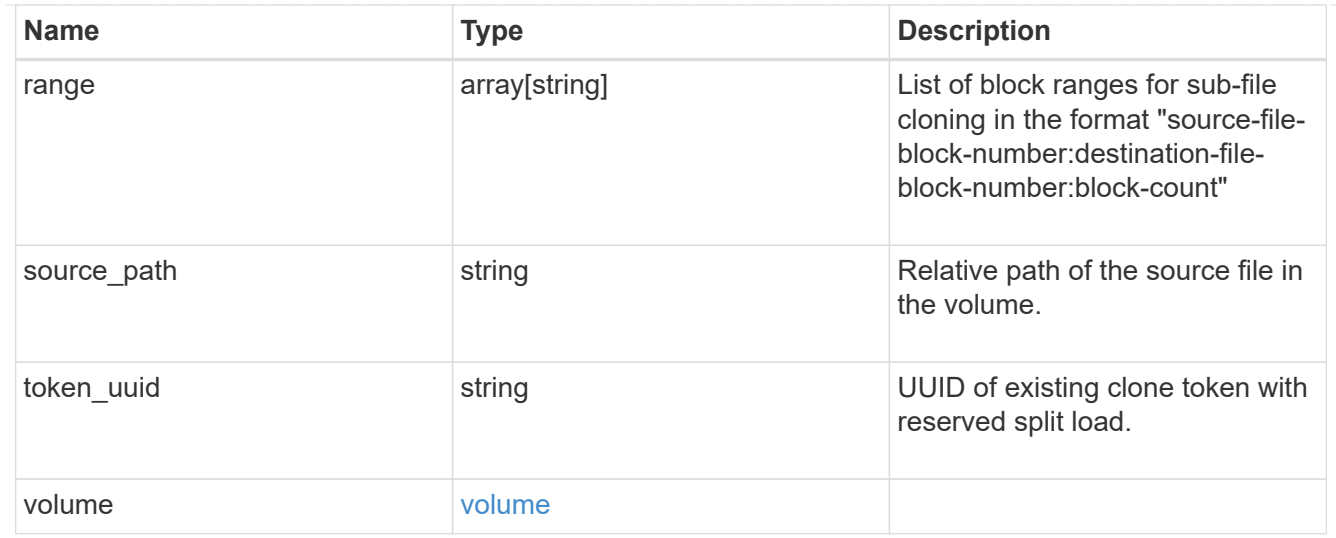

### job\_link

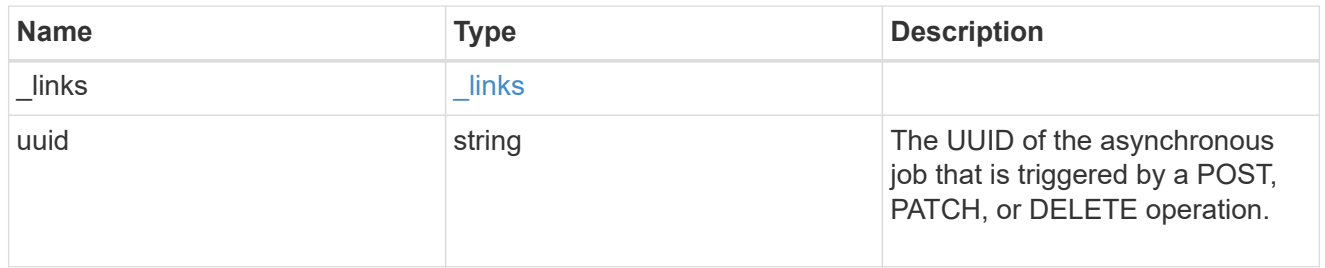

### error\_arguments

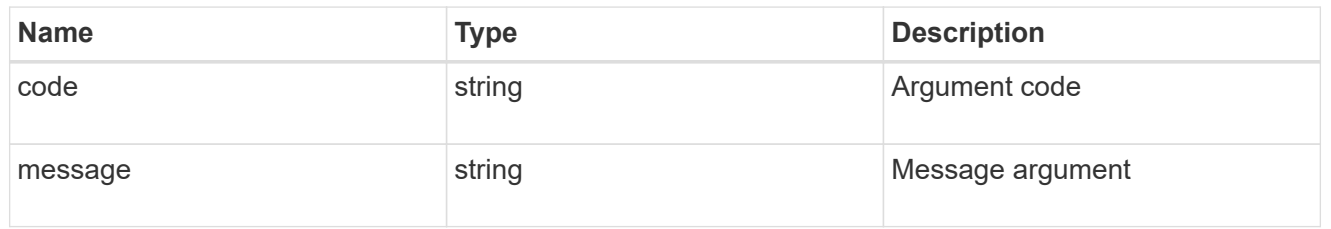

### returned\_error

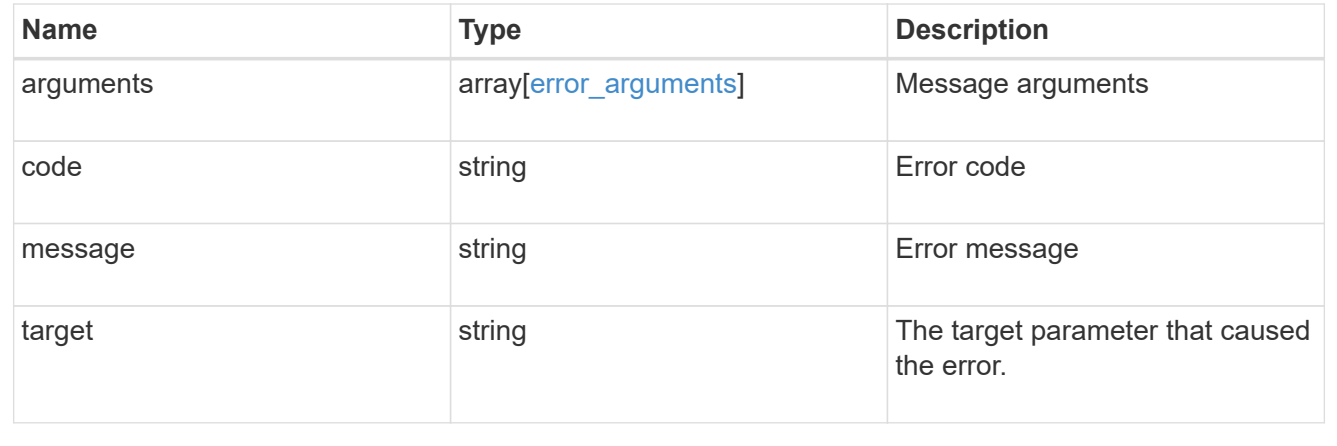

# <span id="page-10-0"></span>**Retrieve the clone split load of a node**

GET /storage/file/clone/split-loads

#### **Introduced In:** 9.10

Retrieves the clone split load of a node.

## **Related Ontap Commands**

• volume file clone split load show

## **Retrieving file clone split load related information**

The GET operation can be used to retrieve information about clone split load data. Split load data is the data currently undergoing the split. There is a limit on split load data. This API communicates how much data is undergoing split and how much can still be processed.<br>

```
# The API:
/api/storage/file/clone/split-loads
# The call:
curl -X GET "https://<mgmt_ip>/api/storage/file/clone/split-loads" -H
"accept: application/hal+json"
# The response:
{
"records": [
    {
      "node": {
        "uuid": "158d592f-a829-11eb-a47b-005056bb46d7",
        "name": "node1",
      " links": {
          "self": {
            "href": "/api/cluster/nodes/158d592f-a829-11eb-a47b-
005056bb46d7"
  }
        }
      },
      "load": {
        "maximum": 35184372088832,
        "current": 0,
      "token reserved": 0,
        "allowable": 35184372088832
      },
    " links": {
        "self": {
```

```
  "href": "/api/storage/file/clone/split-loads/158d592f-a829-11eb-
a47b-005056bb46d7"
      }
     }
    },
    {
      "node": {
        "uuid": "9686b8d1-a828-11eb-80d8-005056bbe7b6",
      "name": "node2",
        "_links": {
           "self": {
             "href": "/api/cluster/nodes/9686b8d1-a828-11eb-80d8-
005056bbe7b6"
          }
        }
      },
      "load": {
        "maximum": 35184372088832,
        "current": 0,
      "token reserved": 0,
        "allowable": 35184372088832
      },
    " links": {
        "self": {
           "href": "/api/storage/file/clone/split-loads/9686b8d1-a828-11eb-
80d8-005056bbe7b6"
        }
      }
   }
\frac{1}{2},
"num records": 2,
"_links":
   "self": {
      "href": "/api/storage/file/clone/split-loads"
   }
}
}
```
## **Learn More**

• [DOC /storage/file/clone]

## **Parameters**

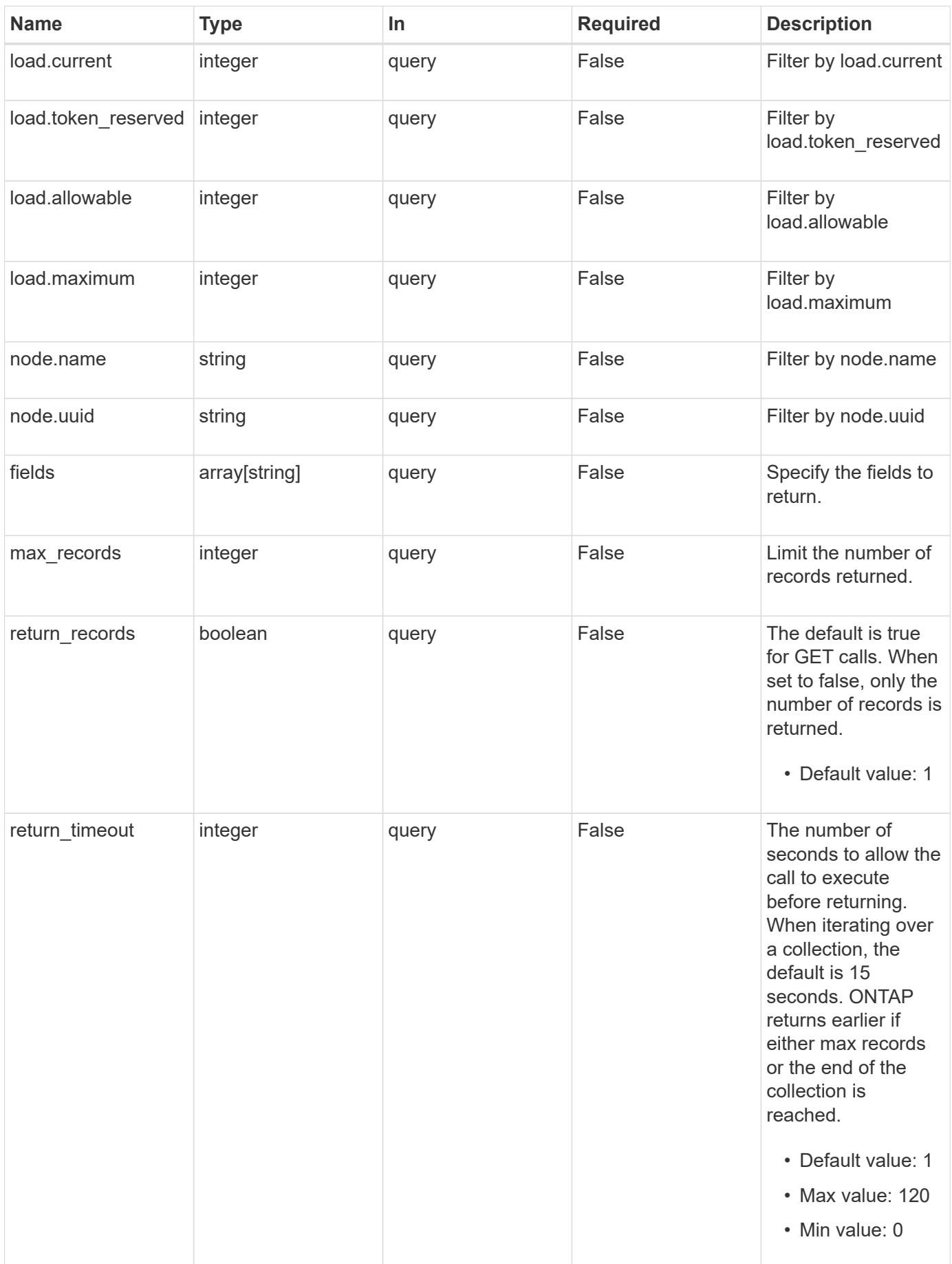

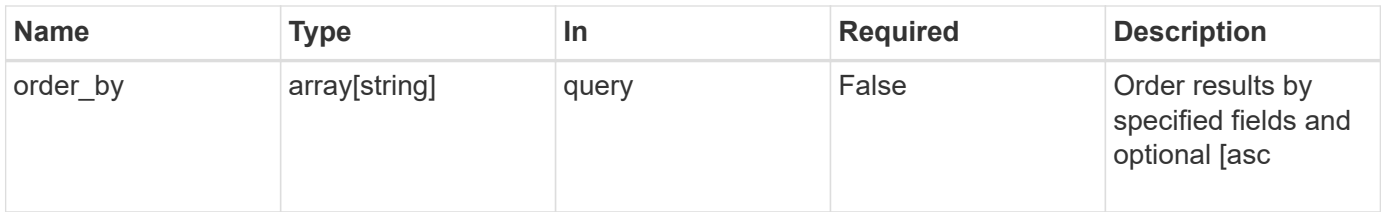

## **Response**

Status: 200, Ok

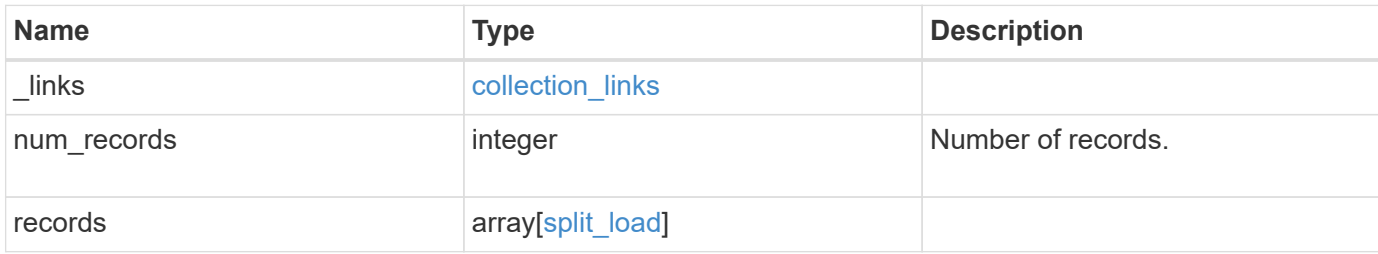

**Example response**

```
{
    "_links": {
      "next": {
        "href": "/api/resourcelink"
      },
      "self": {
       "href": "/api/resourcelink"
      }
    },
    "num_records": 1,
    "records": [
      {
        "_links": {
          "self": {
            "href": "/api/resourcelink"
          }
        },
        "load": {
          "allowable": 0,
          "current": 0,
          "maximum": 4096,
          "token_reserved": 0
        },
        "node": {
          "_links": {
             "self": {
              "href": "/api/resourcelink"
            }
           },
         "name": "node1",
          "uuid": "1cd8a442-86d1-11e0-ae1c-123478563412"
         }
      }
    ]
}
```
## **Error**

Status: Default, Error

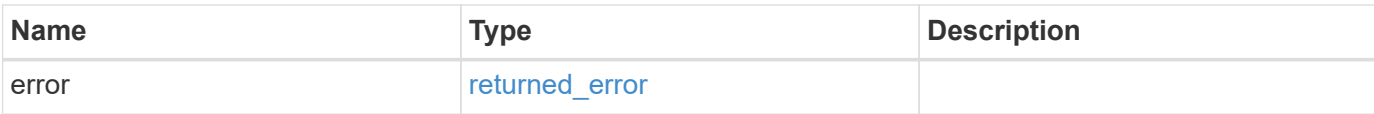

#### **Example error**

```
{
   "error": {
      "arguments": [
       {
       "code": "string",
         "message": "string"
       }
      ],
     "code": "4",
      "message": "entry doesn't exist",
     "target": "uuid"
   }
}
```
## **Definitions**

#### **See Definitions**

href

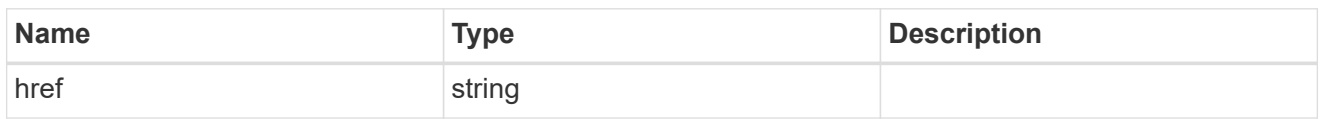

collection\_links

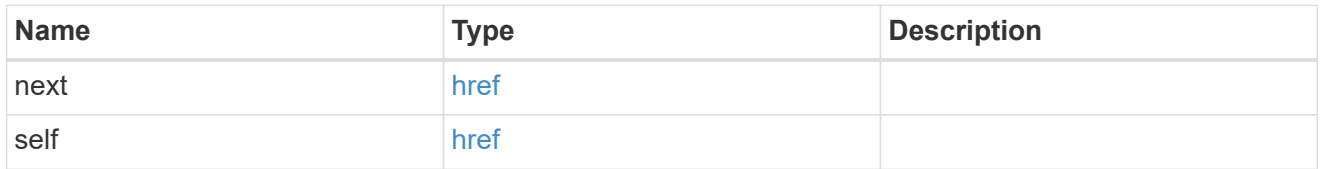

#### self\_link

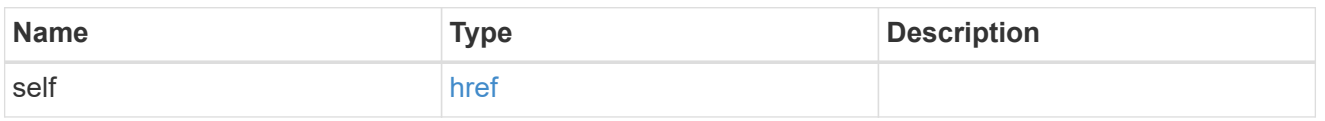

#### load

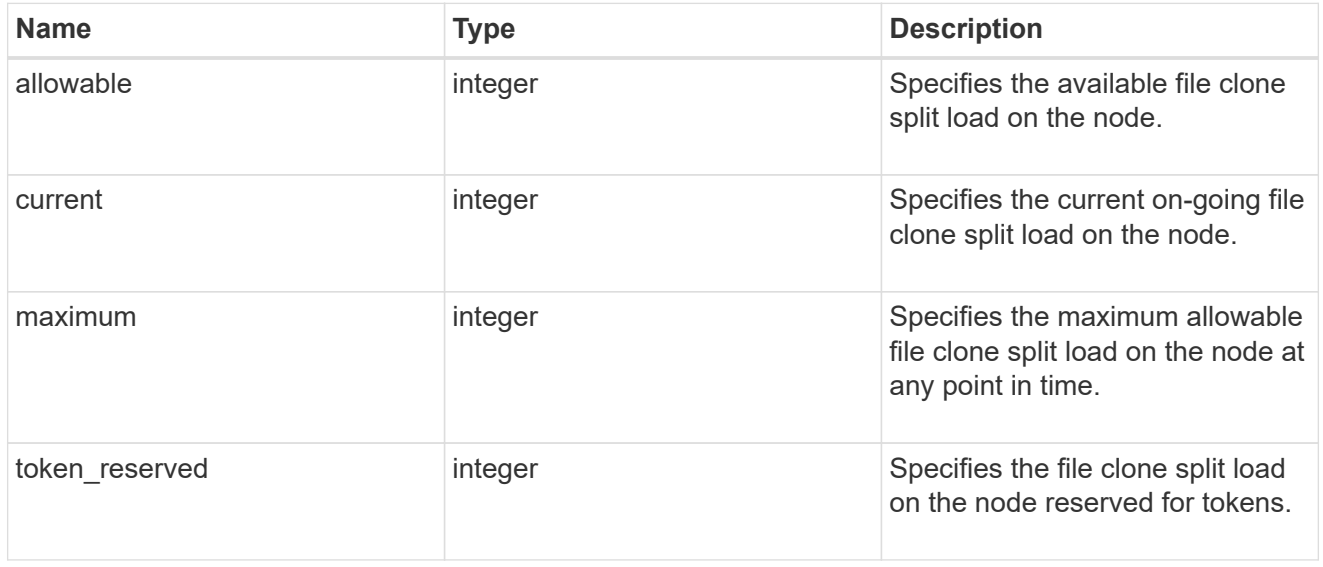

### \_links

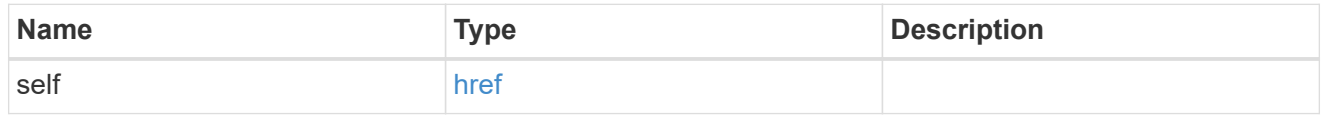

#### node

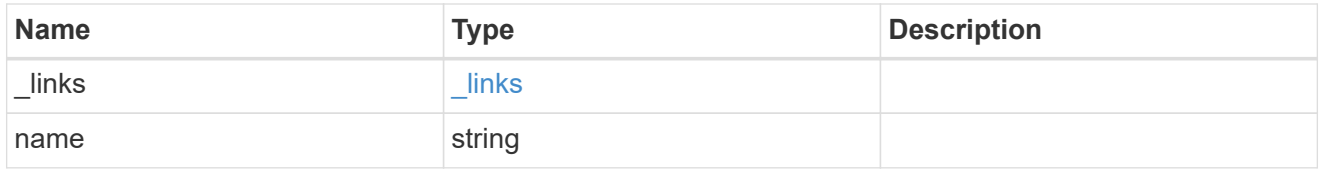

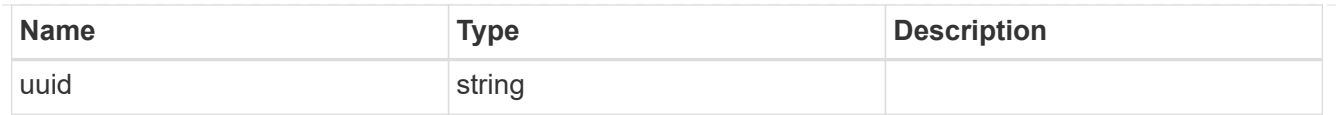

#### split\_load

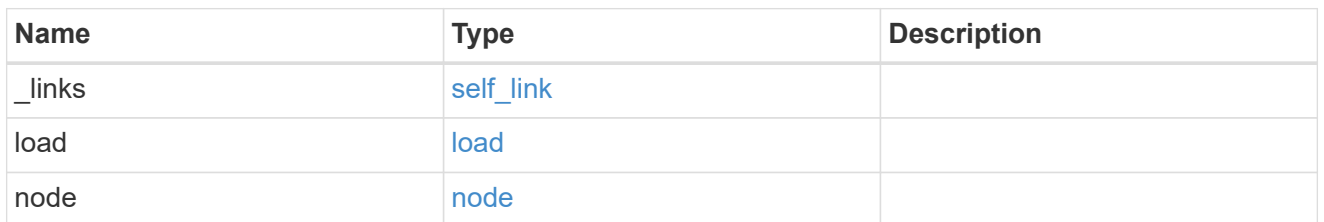

#### error\_arguments

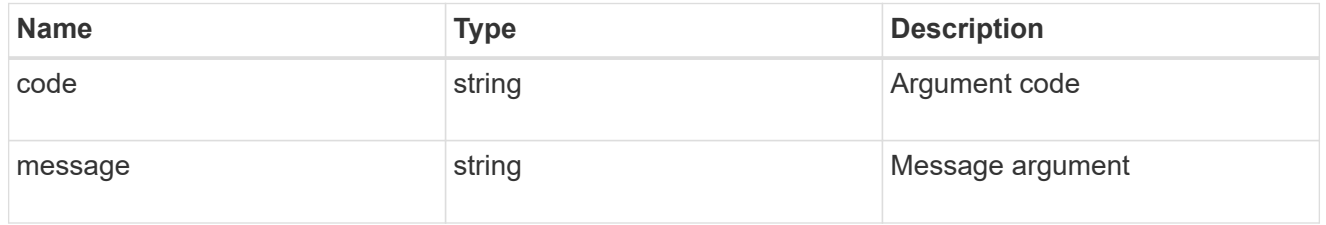

#### returned\_error

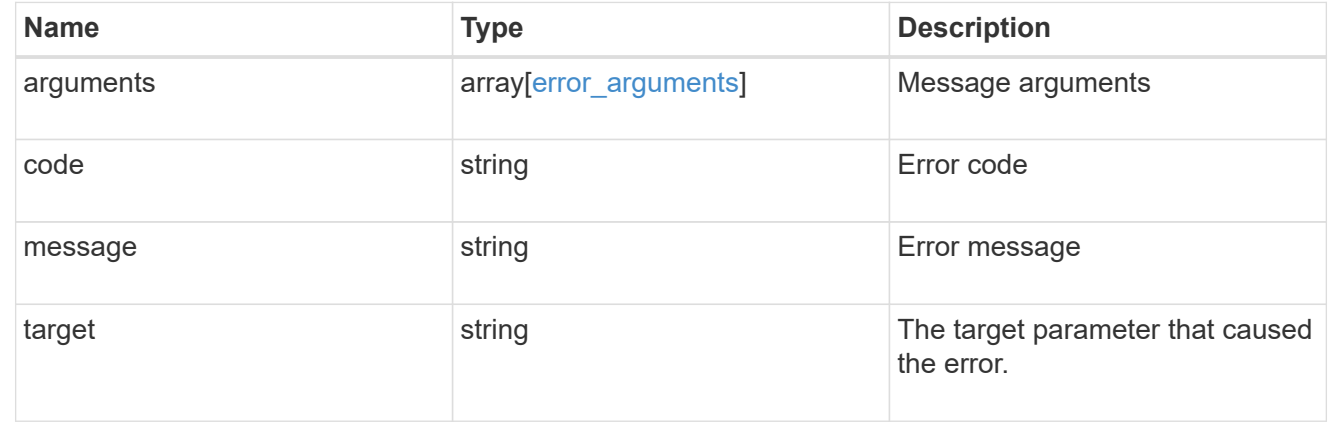

# <span id="page-17-0"></span>**Retrieve the volume file clone split load**

GET /storage/file/clone/split-loads/{node.uuid}

#### **Introduced In:** 9.10

Retrieve Volume File Clone Split Load REST

## **Parameters**

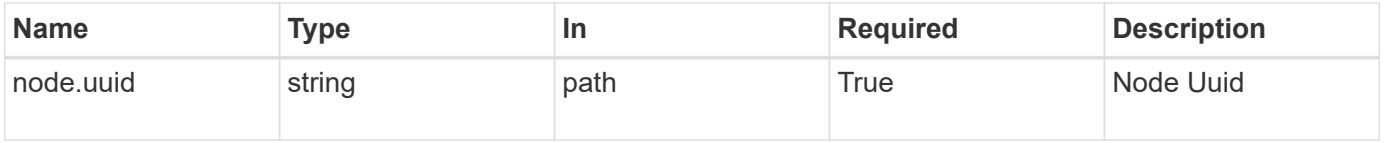

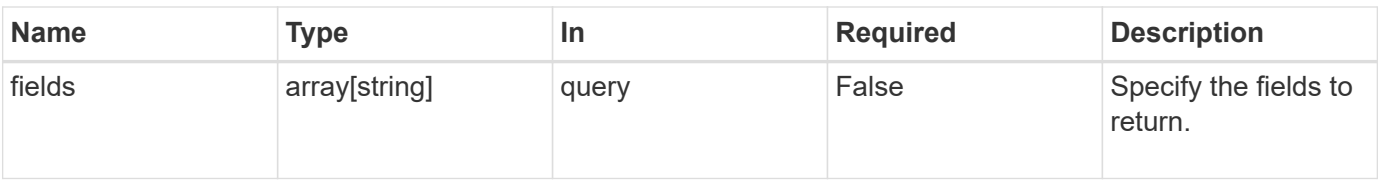

## **Response**

Status: 200, Ok

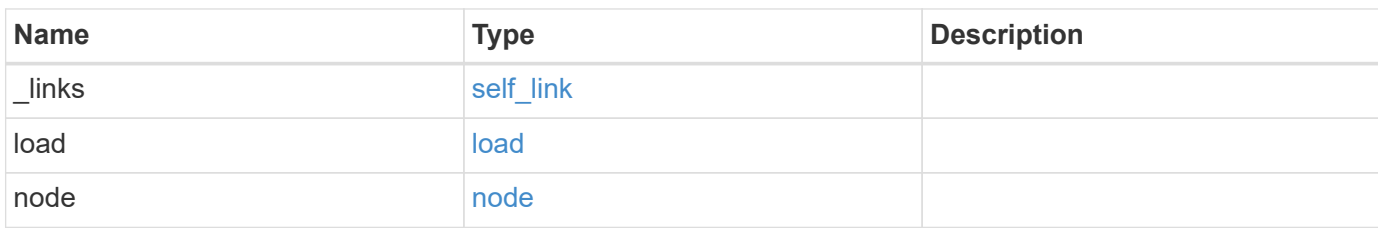

#### **Example response**

```
{
    "_links": {
     "self": {
       "href": "/api/resourcelink"
     }
    },
    "load": {
      "allowable": 0,
     "current": 0,
      "maximum": 4096,
      "token_reserved": 0
    },
    "node": {
      "_links": {
        "self": {
          "href": "/api/resourcelink"
        }
      },
      "name": "node1",
      "uuid": "1cd8a442-86d1-11e0-ae1c-123478563412"
    }
}
```
## **Error**

```
Status: Default, Error
```
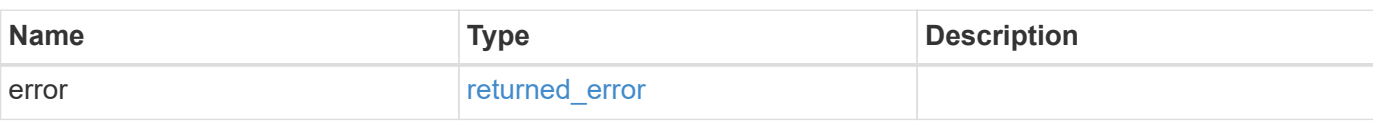

#### **Example error**

```
{
   "error": {
      "arguments": [
     \{  "code": "string",
         "message": "string"
       }
      ],
      "code": "4",
      "message": "entry doesn't exist",
     "target": "uuid"
   }
}
```
## **Definitions**

#### **See Definitions**

href

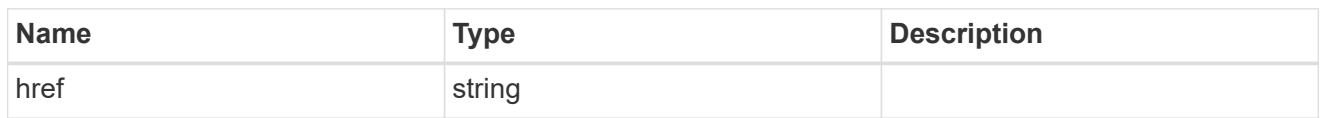

self\_link

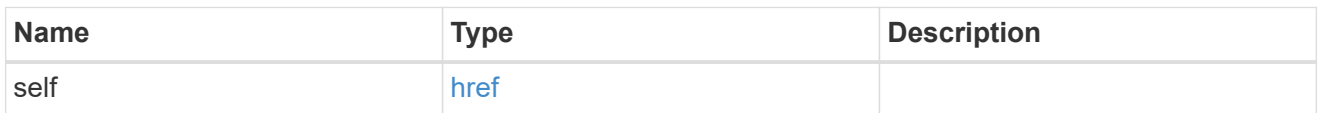

load

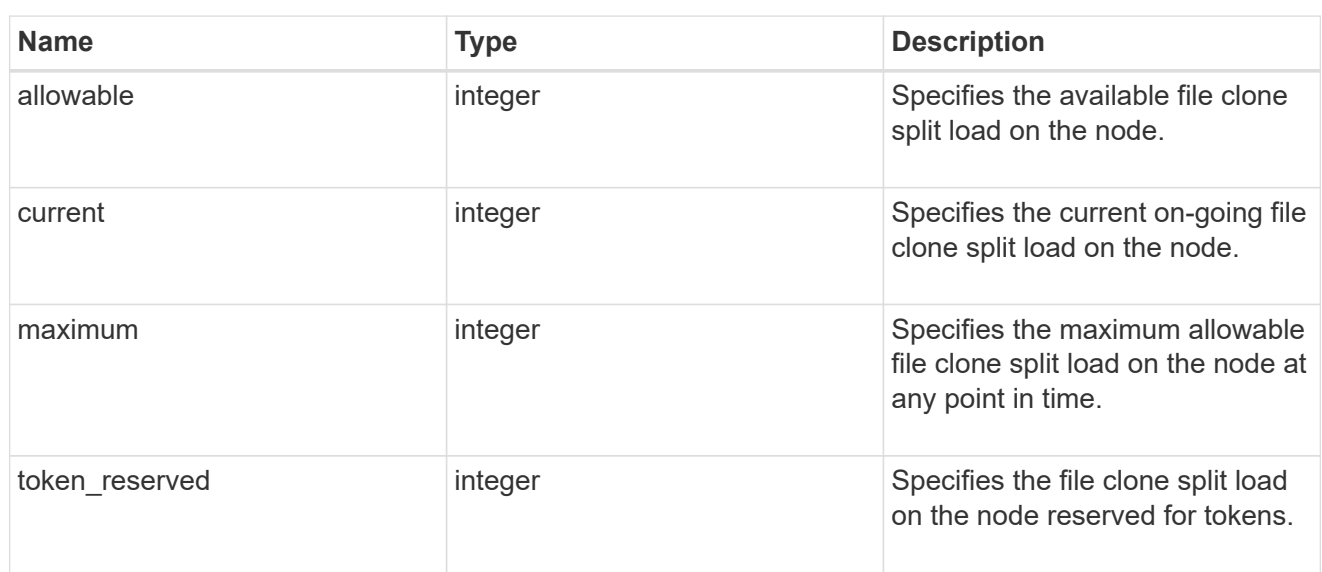

### $_{\_}$ links

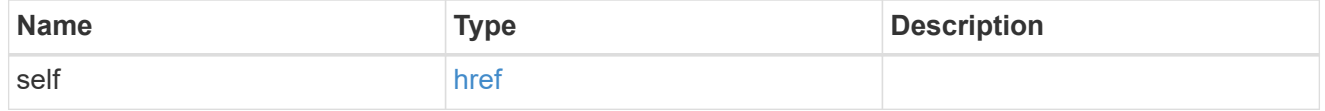

node

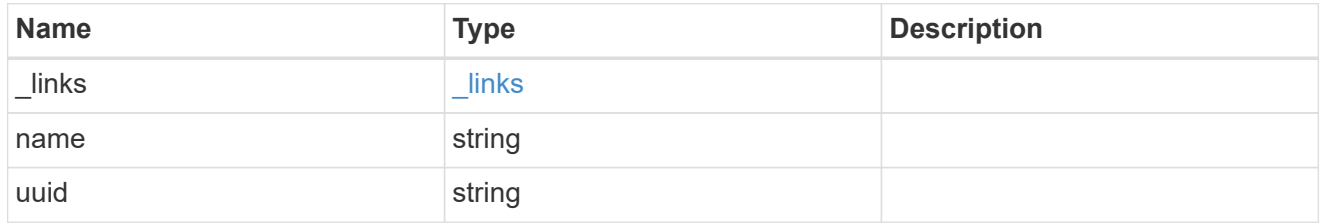

### error\_arguments

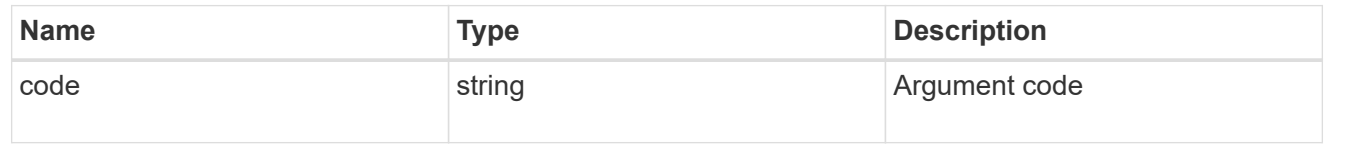

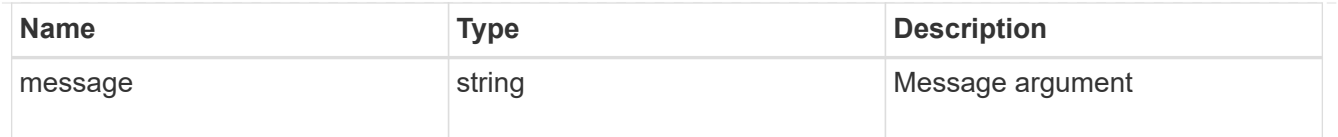

#### returned\_error

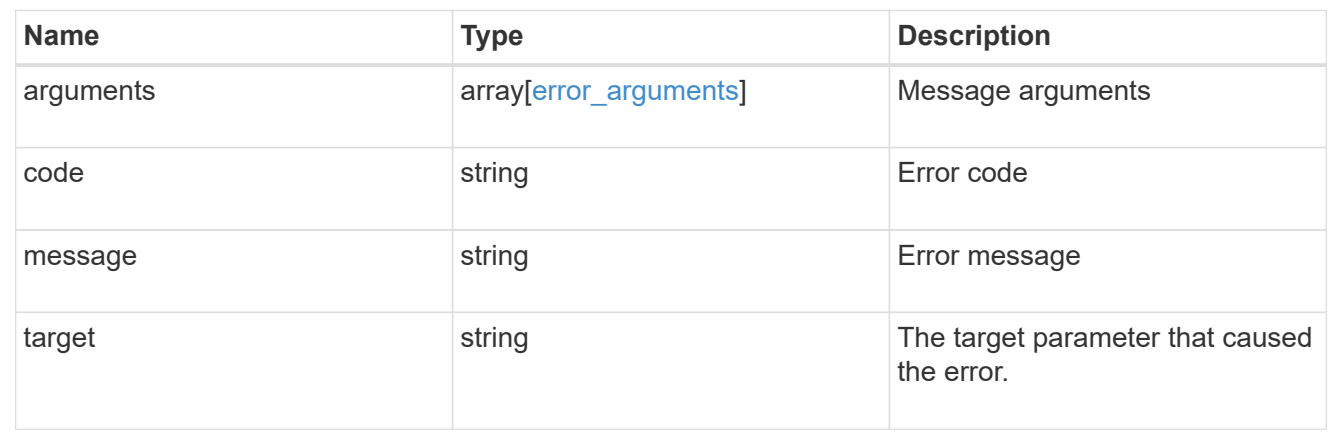

# <span id="page-21-0"></span>**Update the maximum split load**

PATCH /storage/file/clone/split-loads/{node.uuid}

#### **Introduced In:** 9.10

Updates the maximum split load.

## **Related Ontap command**

• volume file clone split load modify

### **Learn More**

• [DOC /storage/file/clone]

```
# The call:
curl -X PATCH "https://<mgmt IP>/api/storage/file/clone/split-
loads/9686b8d1-a828-11eb-80d8-005056bbe7b6" -d '{"load": {"maximum":
"16TB" } }'
```

```
# The response to successful patch is empty body
```
## **Parameters**

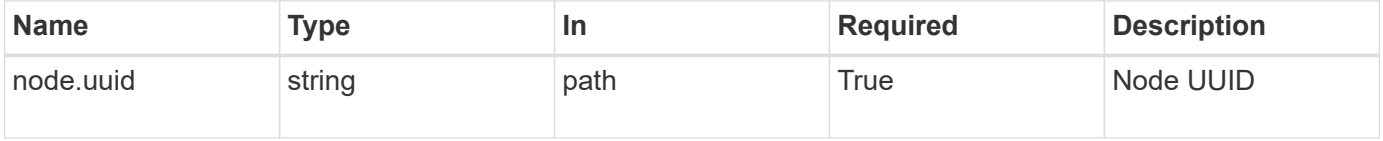

## **Request Body**

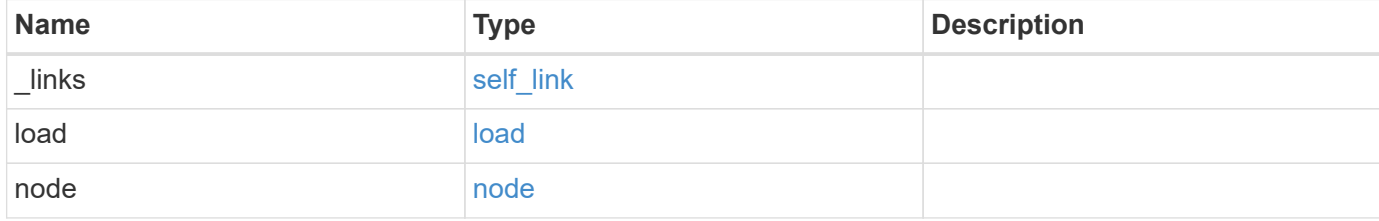

#### **Example request**

```
{
    "_links": {
     "self": {
       "href": "/api/resourcelink"
     }
    },
    "load": {
      "allowable": 0,
      "current": 0,
     "maximum": 4096,
      "token_reserved": 0
    },
    "node": {
      "_links": {
        "self": {
          "href": "/api/resourcelink"
       }
      },
      "name": "node1",
      "uuid": "1cd8a442-86d1-11e0-ae1c-123478563412"
   }
}
```
### **Response**

Status: 200, Ok

### **Error**

Status: Default

ONTAP Error Response Codes

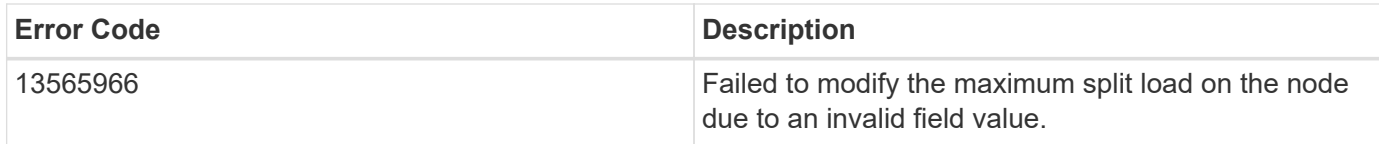

Also see the table of common errors in the [Response body](https://docs.netapp.com/us-en/ontap-restapi-9141/{relative_path}getting_started_with_the_ontap_rest_api.html#Response_body) overview section of this documentation.

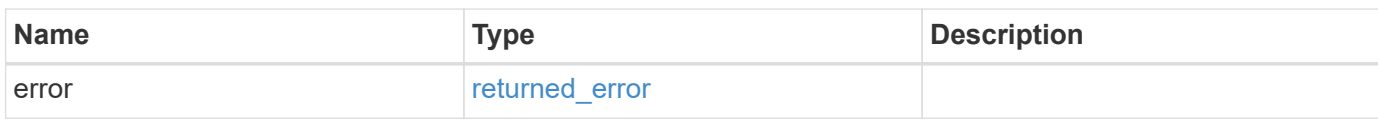

#### **Example error**

```
{
    "error": {
      "arguments": [
     \{  "code": "string",
          "message": "string"
        }
    \frac{1}{2},
      "code": "4",
      "message": "entry doesn't exist",
      "target": "uuid"
   }
}
```
## **Definitions**

#### **See Definitions**

href

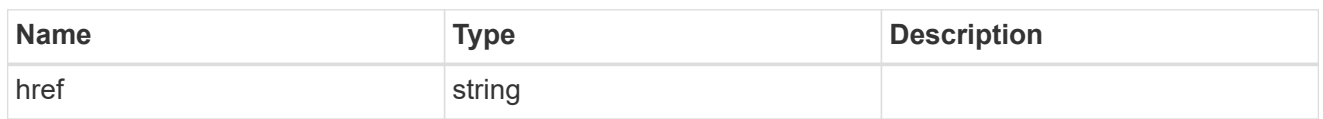

self\_link

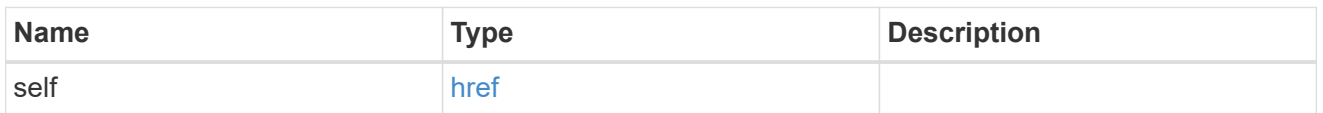

load

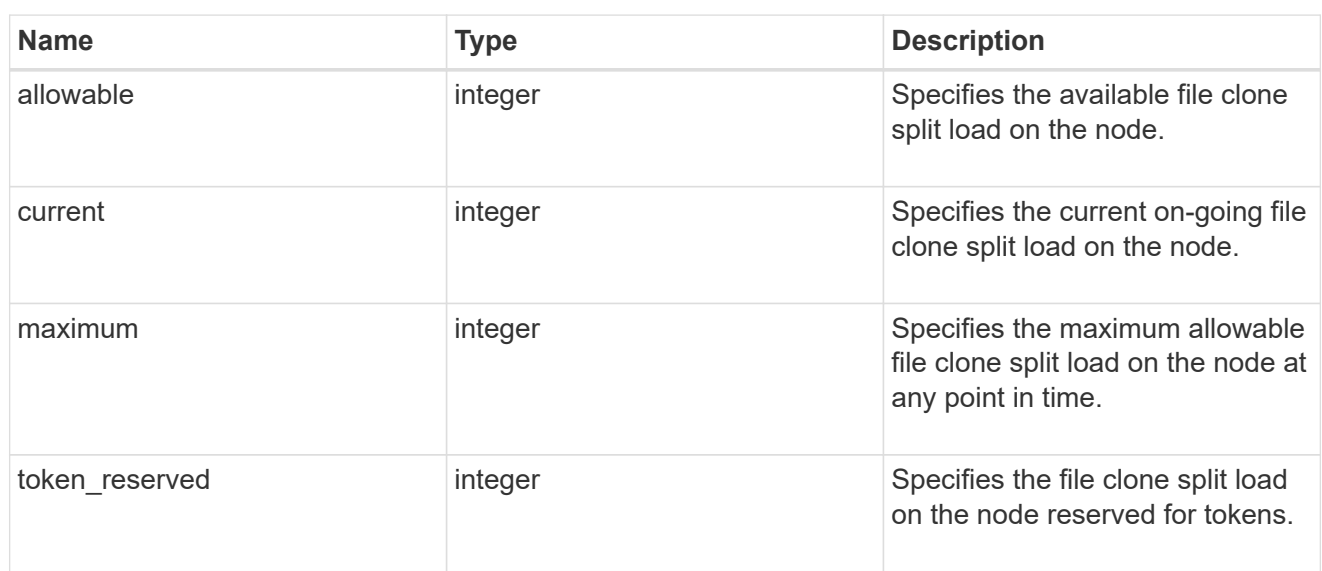

### $_{\perp}$ links

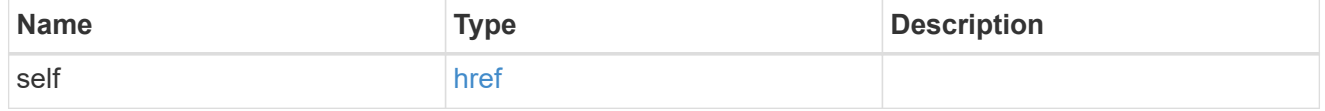

node

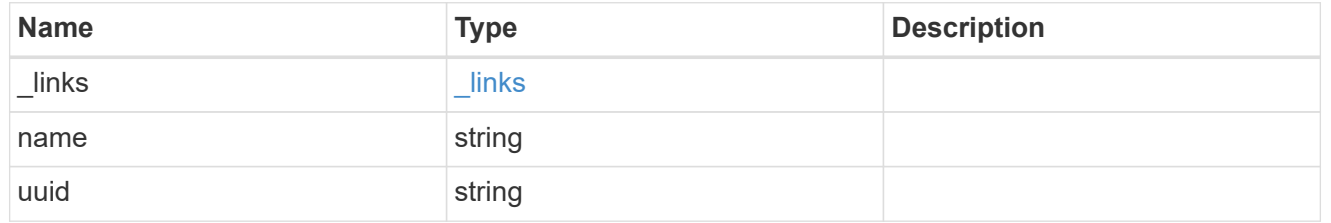

### split\_load

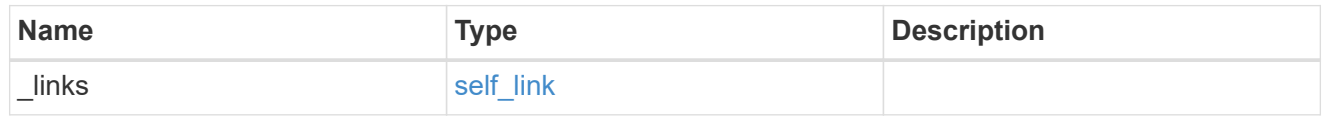

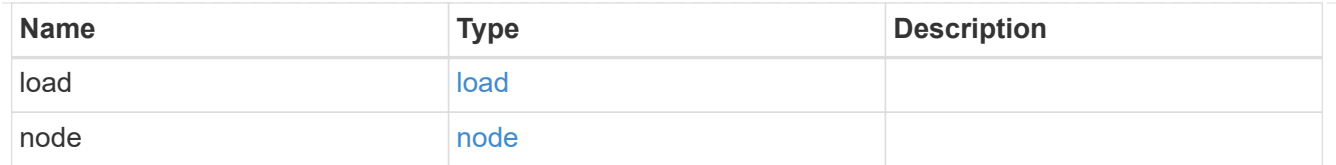

#### error\_arguments

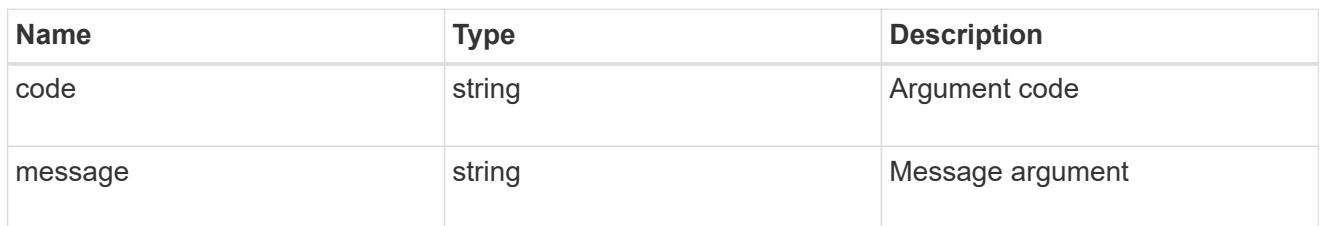

returned\_error

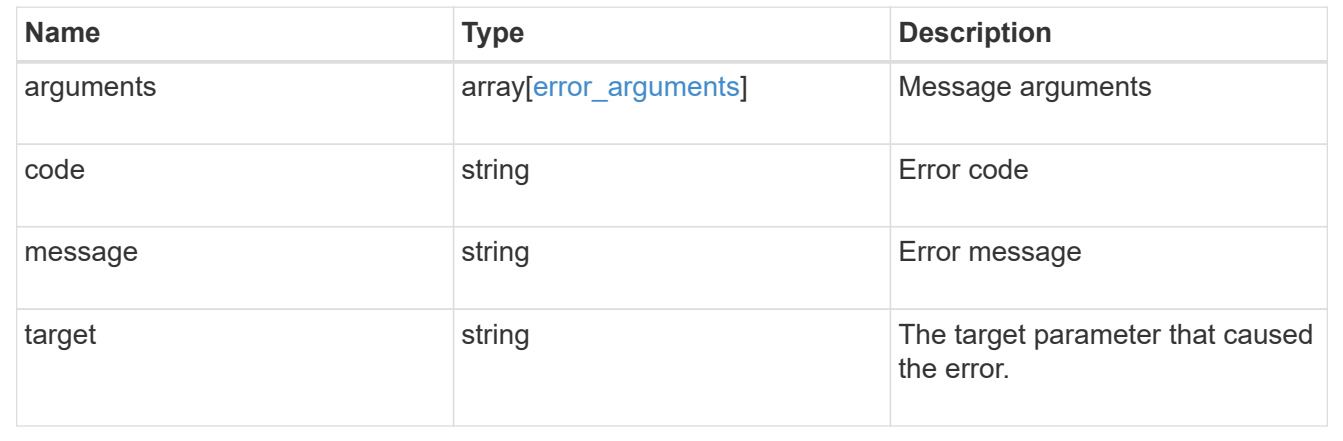

# <span id="page-25-0"></span>**Retrieve file clone split status of all volumes in the node**

GET /storage/file/clone/split-status

#### **Introduced In:** 9.10

Retrieves file clone split status of all volumes in the node.

### **Learn More**

• [DOC /storage/file/clone]

```
# The API:
/api/storage/file/clone/split-status
# The call:
curl -X GET "https://<mgmt_ip>/api/storage/file/clone/split-status" -H
"accept: application/hal+json"
# The response:
```

```
{
"records": [
   {
      "volume": {
        "uuid": "ac559964-57a3-40cf-b5cb-f3cb99151a7d",
      "name": "vol1",
        "_links": {
          "self": {
             "href": "/api/storage/volumes/ac559964-57a3-40cf-b5cb-
f3cb99151a7d"
         }
        }
      },
      "svm": {
        "name": "vs1"
      },
      "pending_splits": 0,
    "unsplit clone size": 0,
      "_links": {
        "self": {
           "href": "/api/storage/file/clone/split-status/ac559964-57a3-40cf-
b5cb-f3cb99151a7d"
        }
     }
    },
    {
      "volume": {
        "uuid": "32d95d48-d8b7-11eb-a41d-005056bb3837",
      "name": "vs1 root",
        "_links": {
          "self": {
             "href": "/api/storage/volumes/32d95d48-d8b7-11eb-a41d-
005056bb3837"
  }
        }
      },
      "svm": {
        "name": "vs1"
      },
    "pending splits": 0,
    "unsplit clone size": 0,
    " links": {
        "self": {
           "href": "/api/storage/file/clone/split-status/32d95d48-d8b7-11eb-
a41d-005056bb3837"
        }
```

```
\frac{1}{2}  }
],
"num records": 2,
"_links": {
   "self": {
      "href": "/api/storage/file/clone/split-status"
    }
}
}
```
## **Parameters**

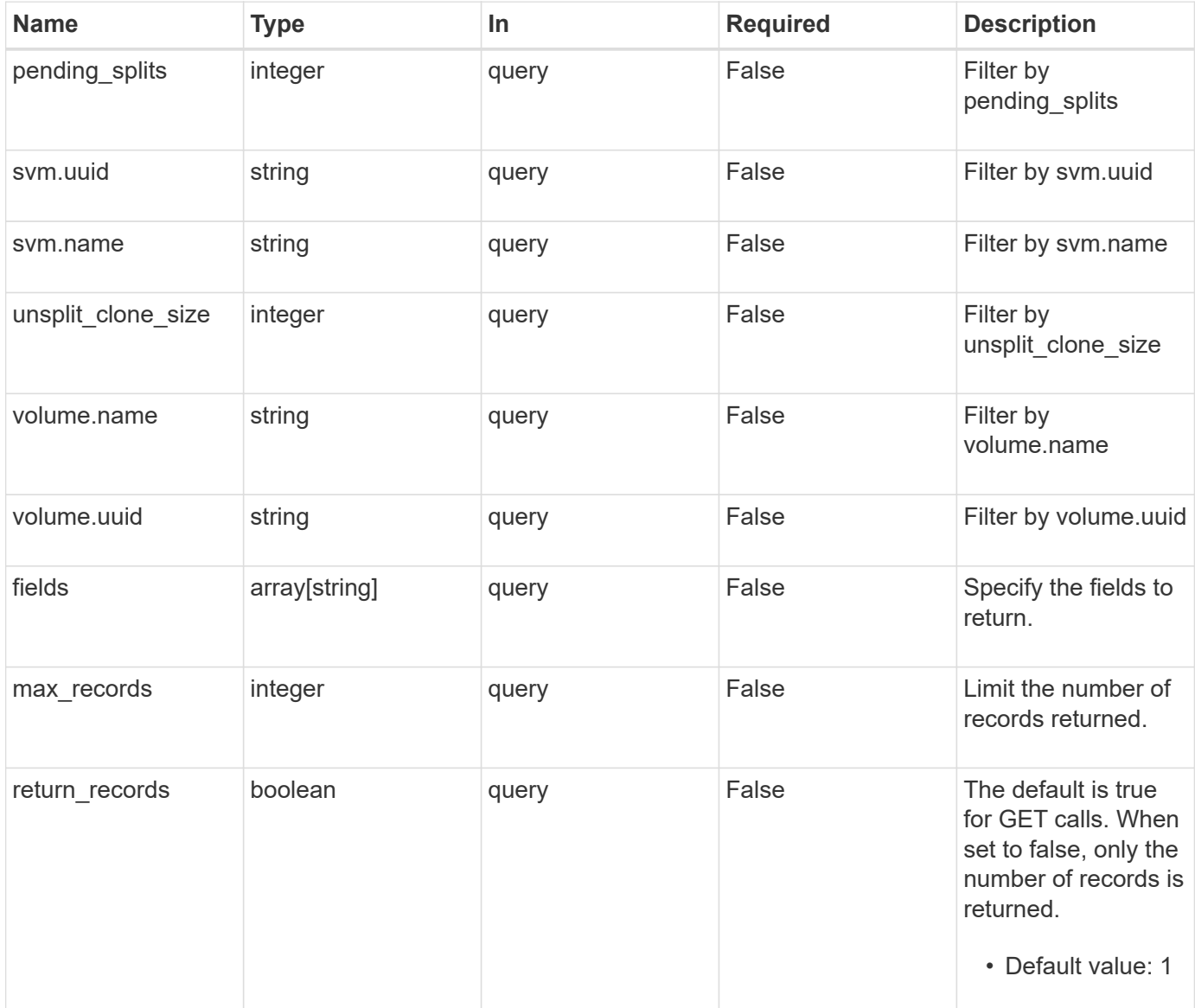

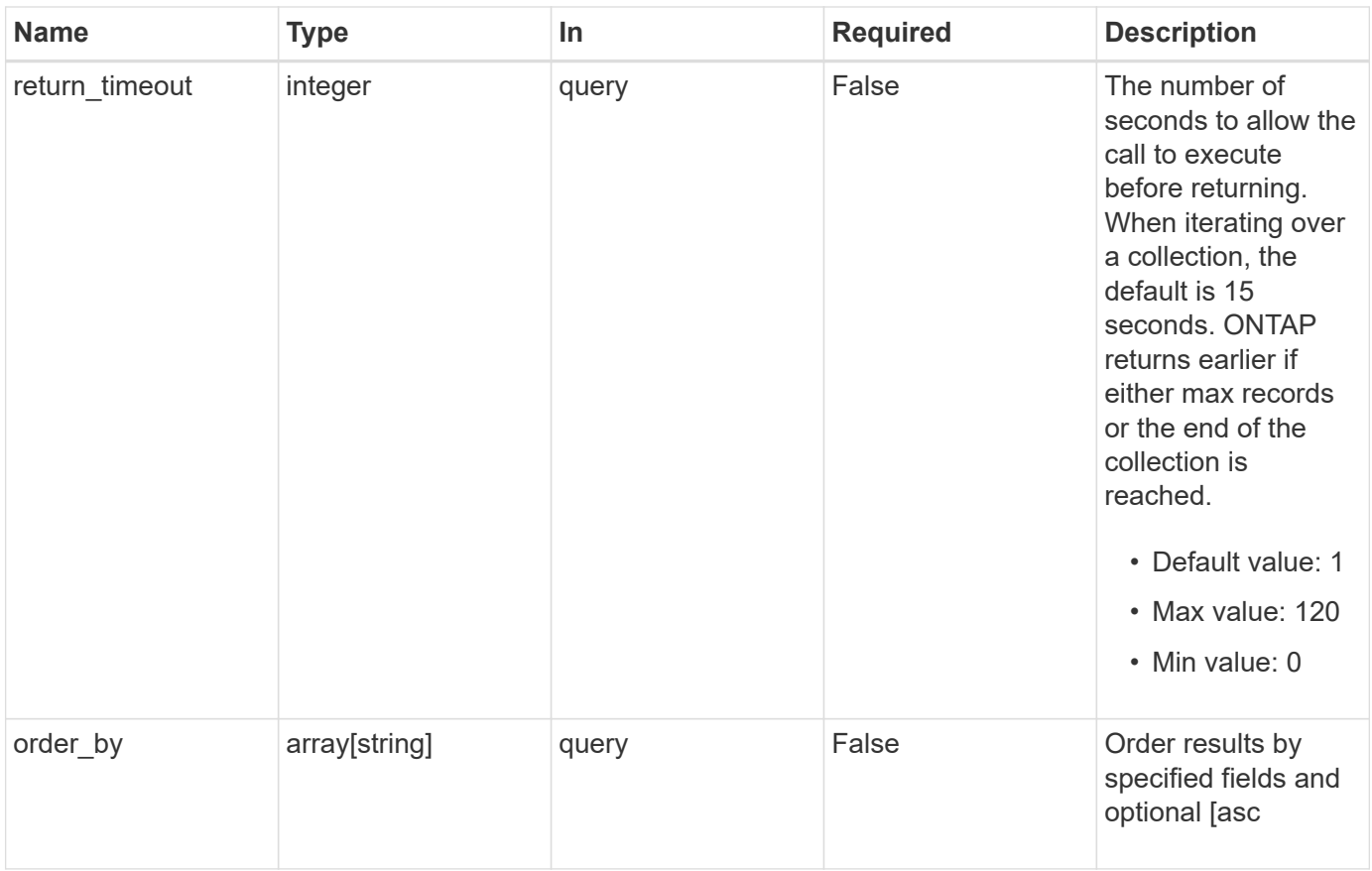

## **Response**

Status: 200, Ok

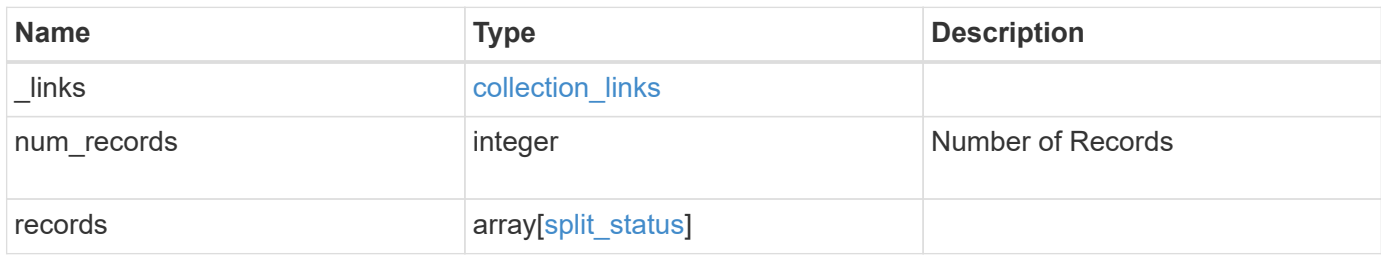

**Example response**

```
{
  " links": {
      "next": {
        "href": "/api/resourcelink"
      },
      "self": {
       "href": "/api/resourcelink"
      }
    },
    "num_records": 1,
    "records": [
      {
      " links": {
          "self": {
            "href": "/api/resourcelink"
           }
        },
        "pending_splits": 0,
        "svm": {
           "_links": {
             "self": {
              "href": "/api/resourcelink"
  }
           },
          "name": "svm1",
          "uuid": "02c9e252-41be-11e9-81d5-00a0986138f7"
        },
        "unsplit_clone_size": 0,
        "volume": {
         " links": {
            "self": {
              "href": "/api/resourcelink"
            }
           },
         "name": "volume1",
          "uuid": "028baa66-41bd-11e9-81d5-00a0986138f7"
        }
      }
    ]
}
```
## **Error**

Status: Default, Error

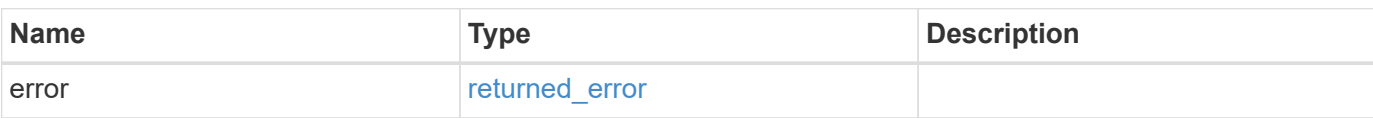

**Example error**

```
{
    "error": {
       "arguments": [
       \left\{ \begin{array}{c} \end{array} \right\}  "code": "string",
         "message": "string"
        }
     \frac{1}{2}  "code": "4",
       "message": "entry doesn't exist",
      "target": "uuid"
    }
}
```
## **Definitions**

#### **See Definitions**

href

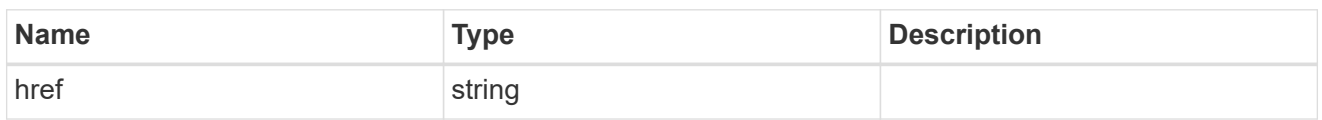

collection\_links

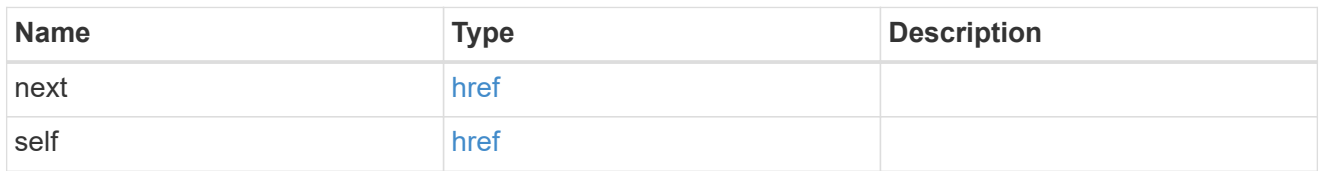

self\_link

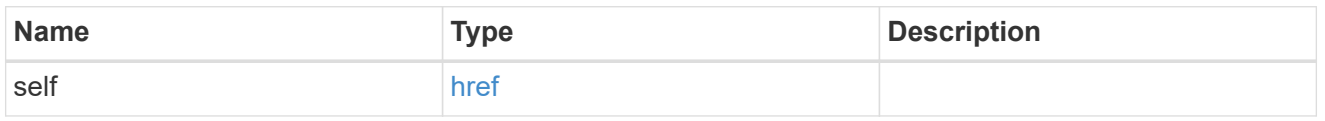

#### \_links

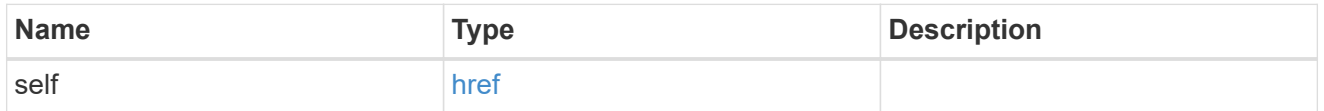

svm

SVM, applies only to SVM-scoped objects.

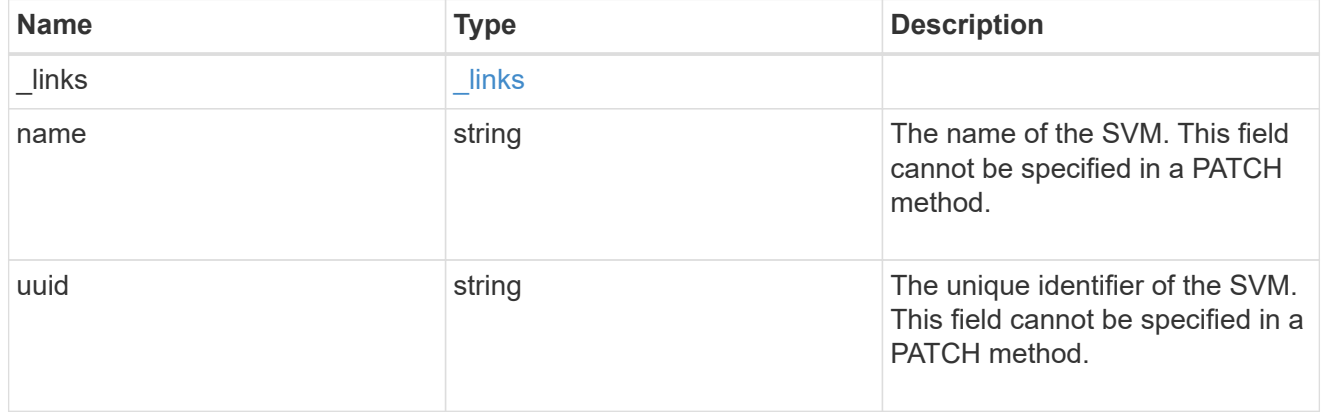

#### volume

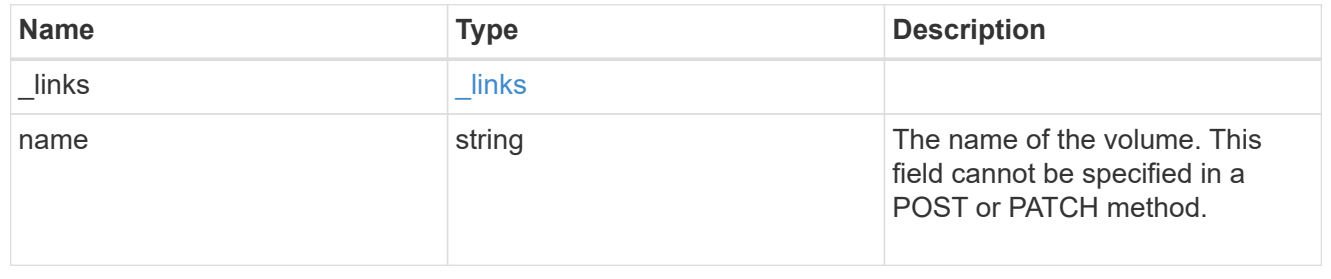

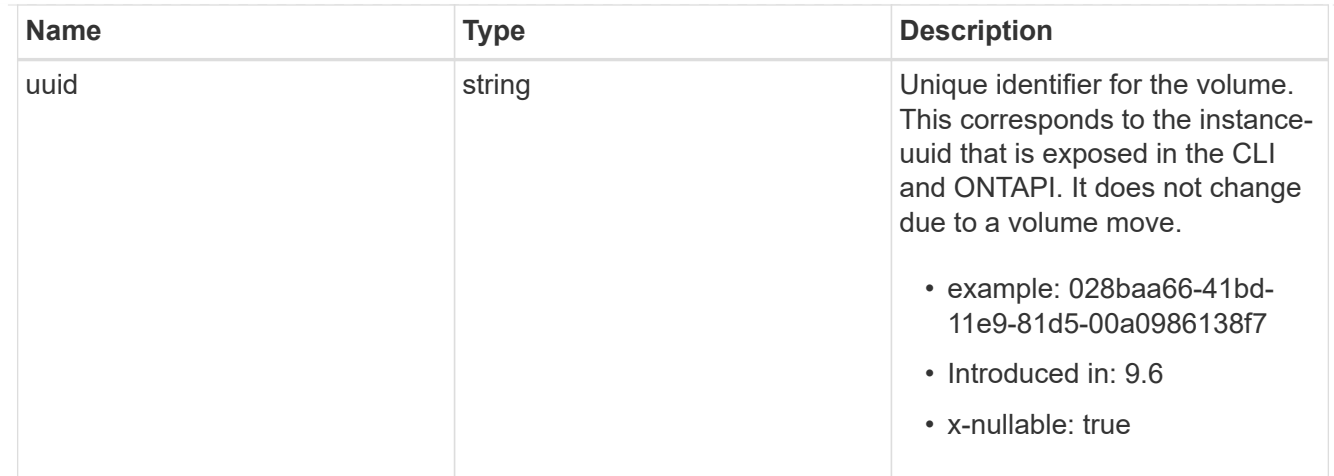

### split\_status

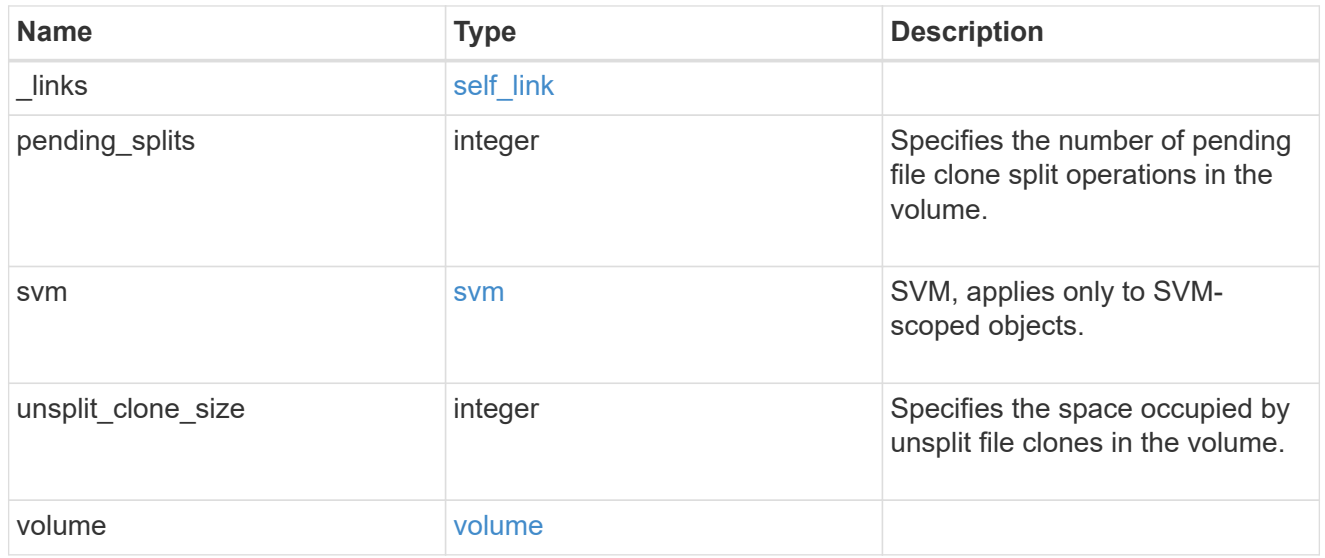

### error\_arguments

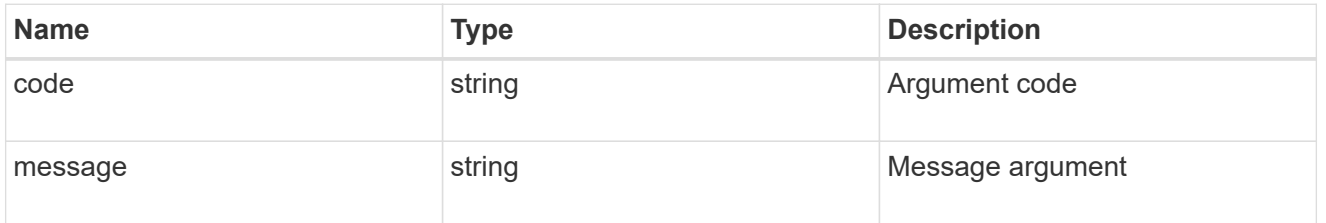

### returned\_error

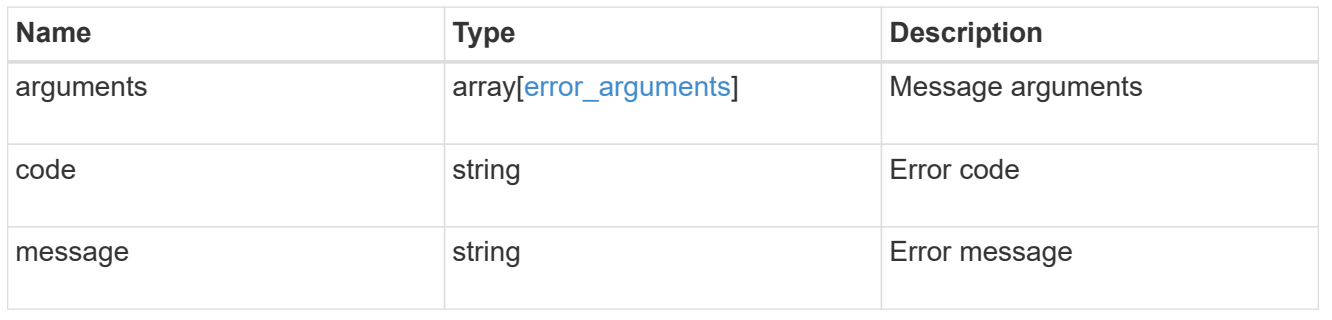

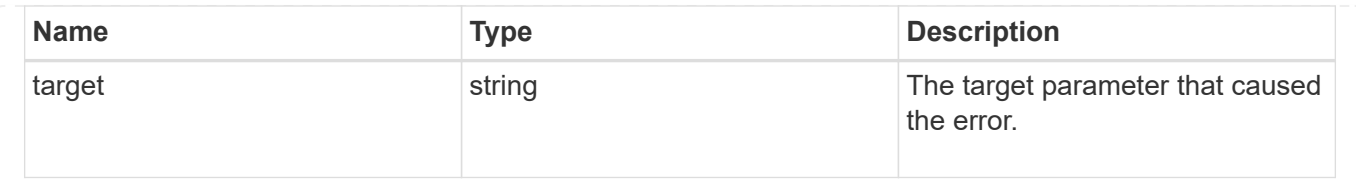

# <span id="page-33-0"></span>**Retrieve file clone split status of all volumes**

GET /storage/file/clone/split-status/{volume.uuid}

#### **Introduced In:** 9.10

Retrieves file clone split status of all volumes in the node.

## **Related Ontap commands**

• volume file clone split status

### **Learn More**

• [DOC /storage/file/clone]

### **Retrieves the information of split status.**

The GET operation retrieves information about split processes in the volume.<br/>shipsing-clone-splits of the GET operation retrieves information about split processes in the volume.<br/>shipsing-clone-splits is the number of files for which file clone split is not yet completed.<br>>
sunsplit-size is the sum of all sizes, in bytes in the volume that is not split.<br>

```
# The API:
/api/storage/file/clone/split-status/{volume.uuid}
# The call:
curl -X GET "https://<mgmt_ip>/api/storage/file/clone/split-
status/ac559964-57a3-40cf-b5cb-f3cb99151a7d" -H "accept:
application/hal+json"
# The response:
{
"volume": {
   "uuid": "ac559964-57a3-40cf-b5cb-f3cb99151a7d",
 "name": "vol1",
   "_links": {
      "self": {
        "href": "/api/storage/volumes/ac559964-57a3-40cf-b5cb-f3cb99151a7d"
     }
    }
},
"svm": {
   "name": "vs1"
},
"pending_splits": 0,
"unsplit clone size": 0,
" links": {
   "self": {
      "href": "/api/storage/file/clone/split-status/ac559964-57a3-40cf-b5cb-
f3cb99151a7d"
   }
}
}
```
## **Parameters**

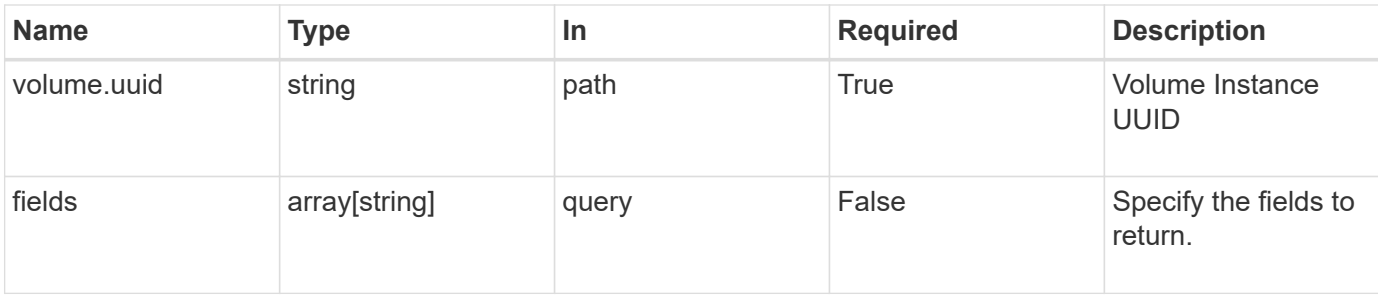

## **Response**

### Status: 200, Ok

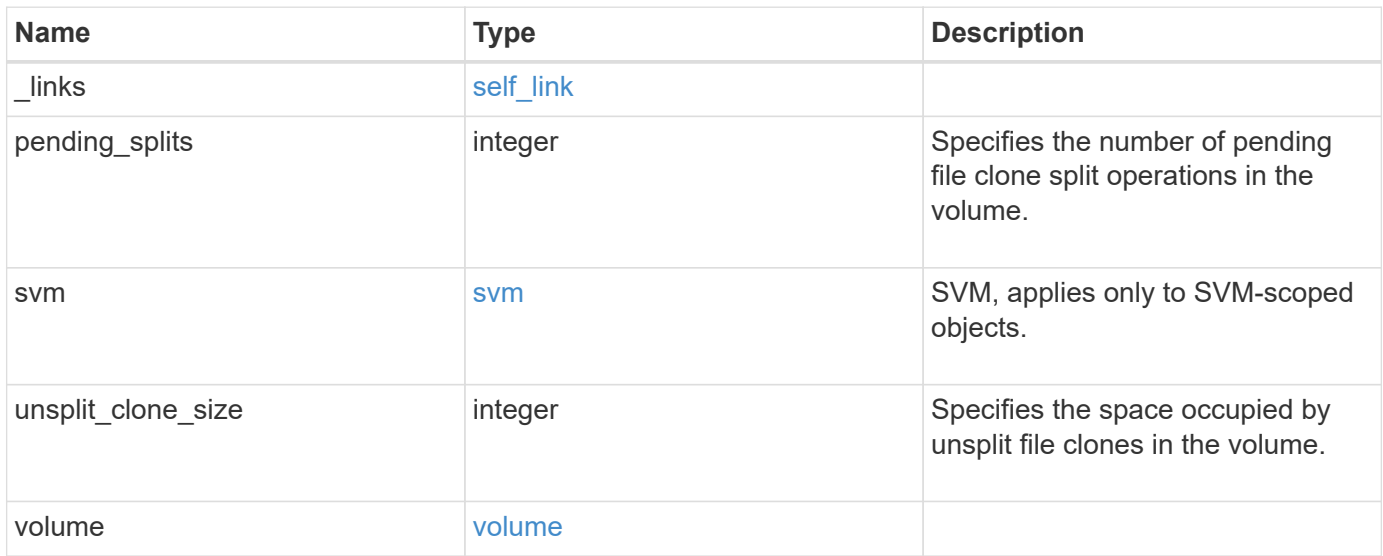

**Example response**

```
{
    "_links": {
      "self": {
        "href": "/api/resourcelink"
     }
    },
    "pending_splits": 0,
    "svm": {
     "_links": {
        "self": {
          "href": "/api/resourcelink"
       }
      },
    "name": "svm1",
     "uuid": "02c9e252-41be-11e9-81d5-00a0986138f7"
    },
    "unsplit_clone_size": 0,
    "volume": {
      "_links": {
        "self": {
          "href": "/api/resourcelink"
        }
      },
    "name": "volume1",
      "uuid": "028baa66-41bd-11e9-81d5-00a0986138f7"
   }
}
```
## **Error**

Status: Default, Error

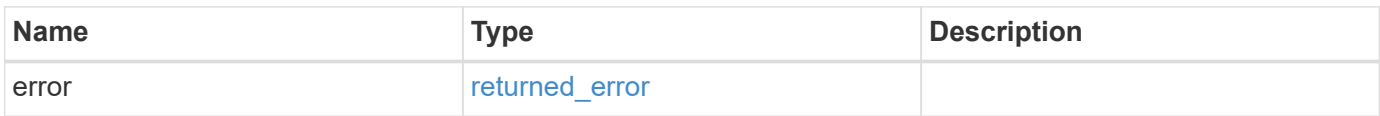

#### **Example error**

```
{
   "error": {
      "arguments": [
     \{  "code": "string",
        "message": "string"
       }
      ],
      "code": "4",
      "message": "entry doesn't exist",
     "target": "uuid"
   }
}
```
## **Definitions**

#### **See Definitions**

href

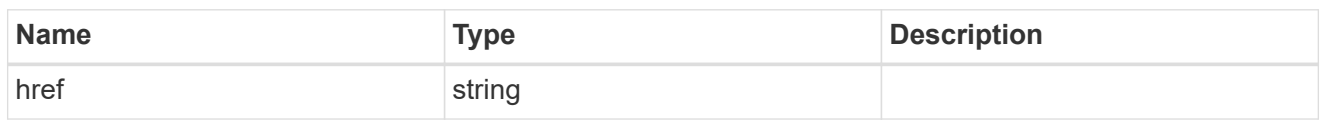

self\_link

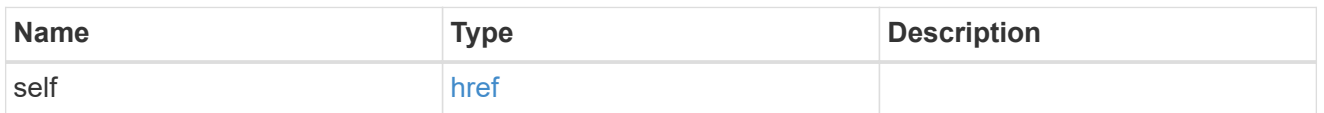

 $_{\rm \_}$ links

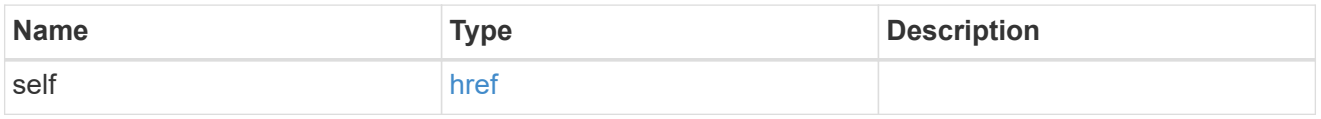

svm

SVM, applies only to SVM-scoped objects.

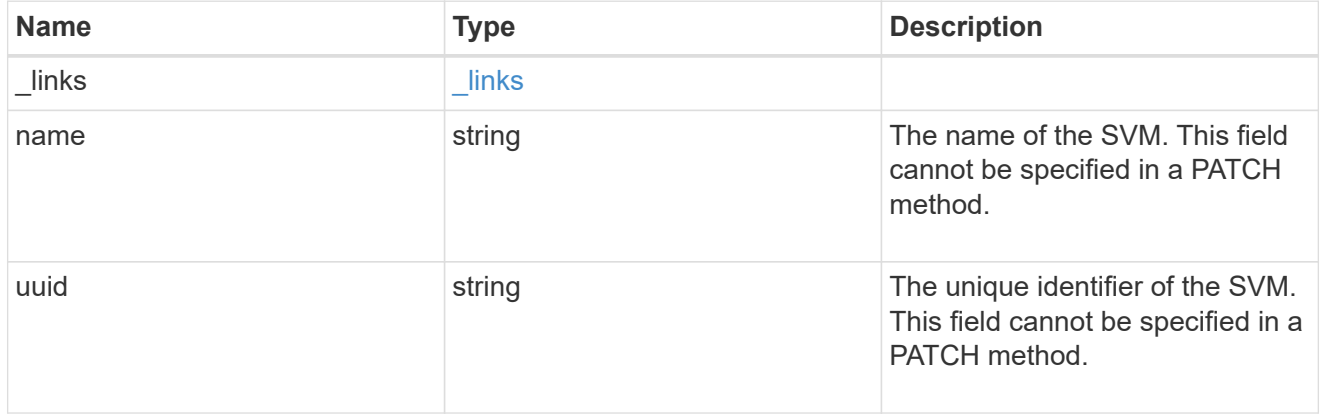

#### volume

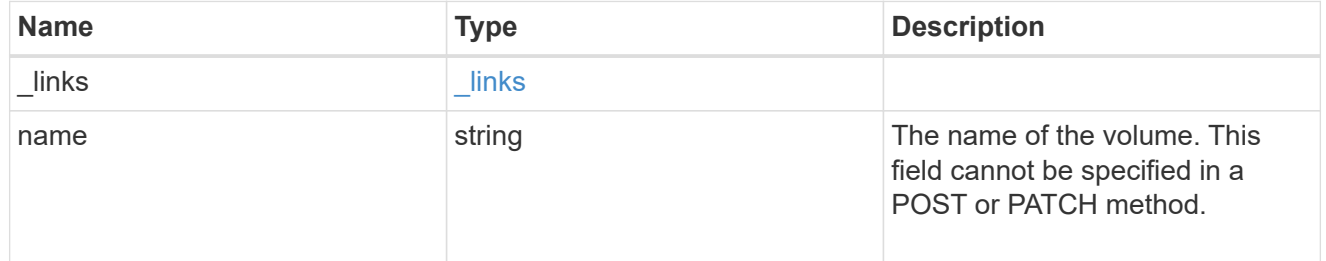

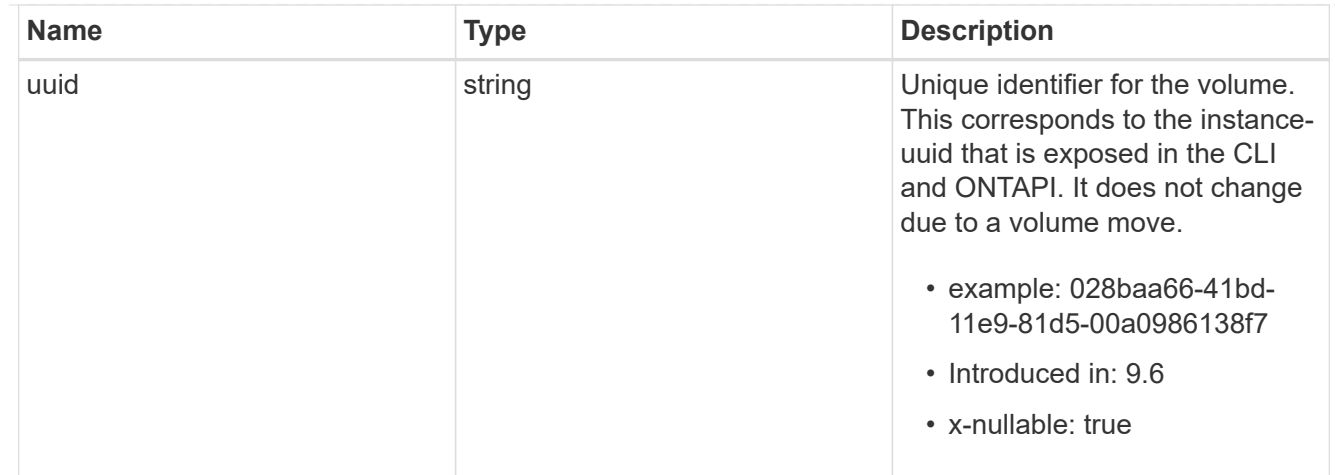

#### error\_arguments

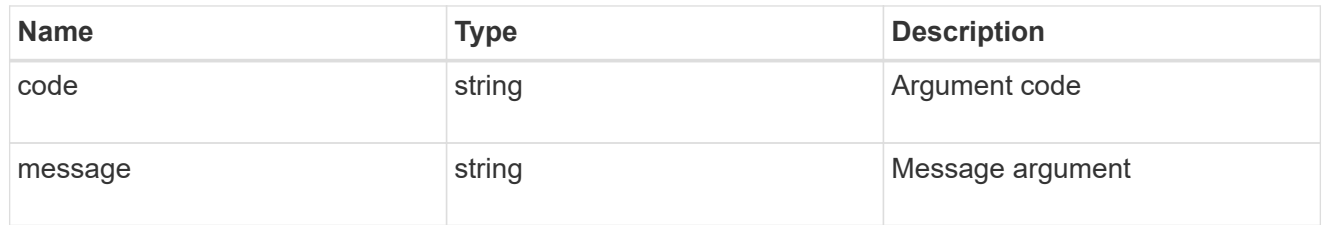

#### returned\_error

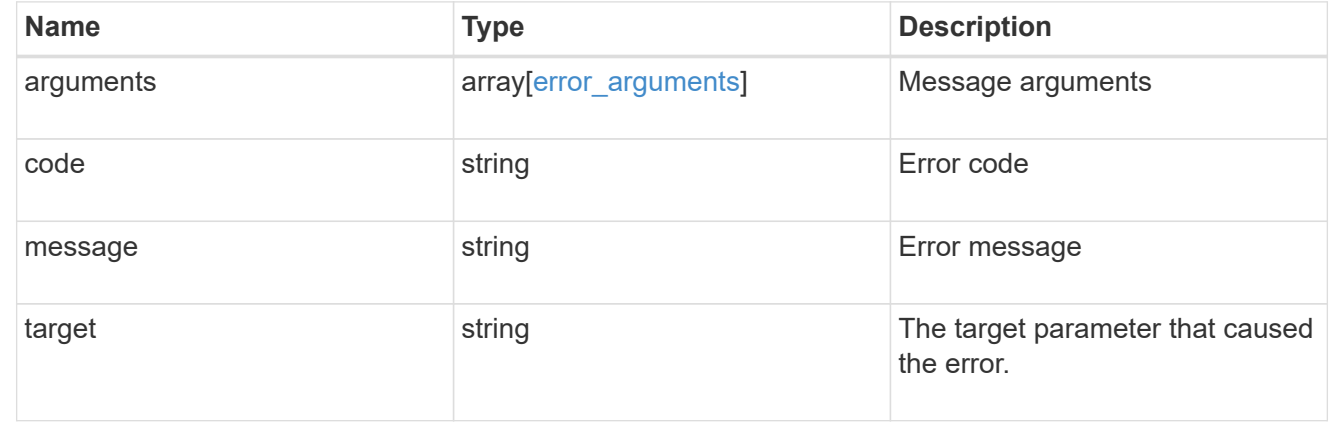

# <span id="page-39-0"></span>**Retrieve information for a token**

GET /storage/file/clone/tokens

**Introduced In:** 9.10

Retrieves information for the specified token.

## **Related Ontap command**

• volume file clone token show

## **Learn More**

• [DOC /storage/file/clone]

## **Retrieving information on clone tokens**

```
# The API:
/api/storage/file/clone/tokens
# The call:
curl -X GET "https://<mgmt_ip>/api/storage/file/clone/tokens" -H "accept:
application/hal+json"
# The response:
{
"records": [
    {
      "node": {
        "uuid": "97255711-a1ad-11eb-92b2-0050568eb2ca",
        "name": "node1",
        "_links": {
           "self": {
             "href": "/api/cluster/nodes/97255711-a1ad-11eb-92b2-
0050568eb2ca"
          }
        }
      },
      "uuid": "905c42ce-a74b-11eb-bd86-0050568ec7ae",
      "reserve_size": 10240,
      "expiry_time": {
        "limit": "PT1H10M",
        "left": "PT1H9M"
      },
      "_links": {
        "self": {
           "href": "/api/storage/file/clone/tokens/97255711-a1ad-11eb-92b2-
0050568eb2ca/905c42ce-a74b-11eb-bd86-0050568ec7ae"
  }
      }
    }
\frac{1}{\sqrt{2}}"num records": 1,
"_links": {
   "self": {
      "href": "/api/storage/file/clone/tokens"
   }
}
}
```
## **Parameters**

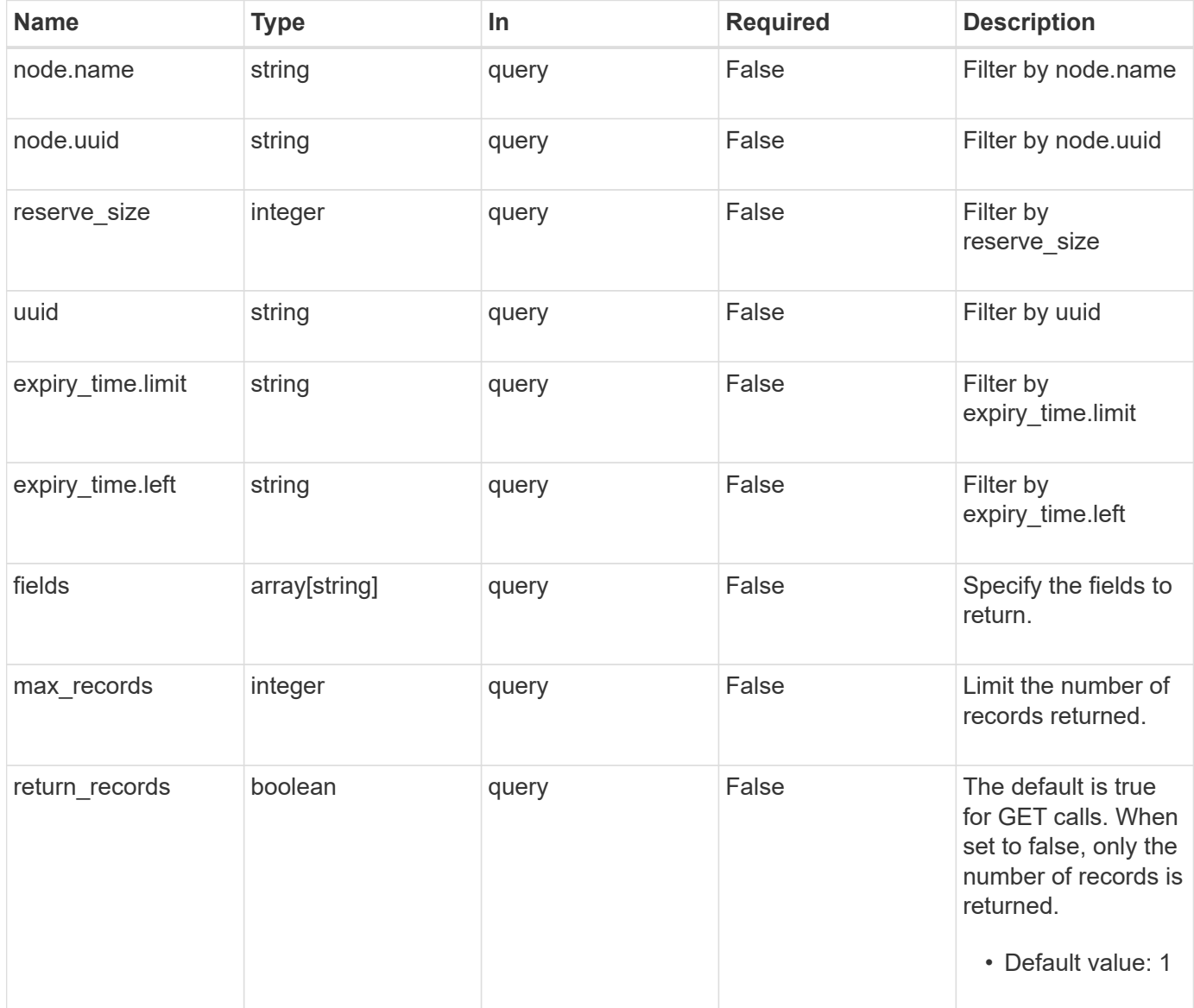

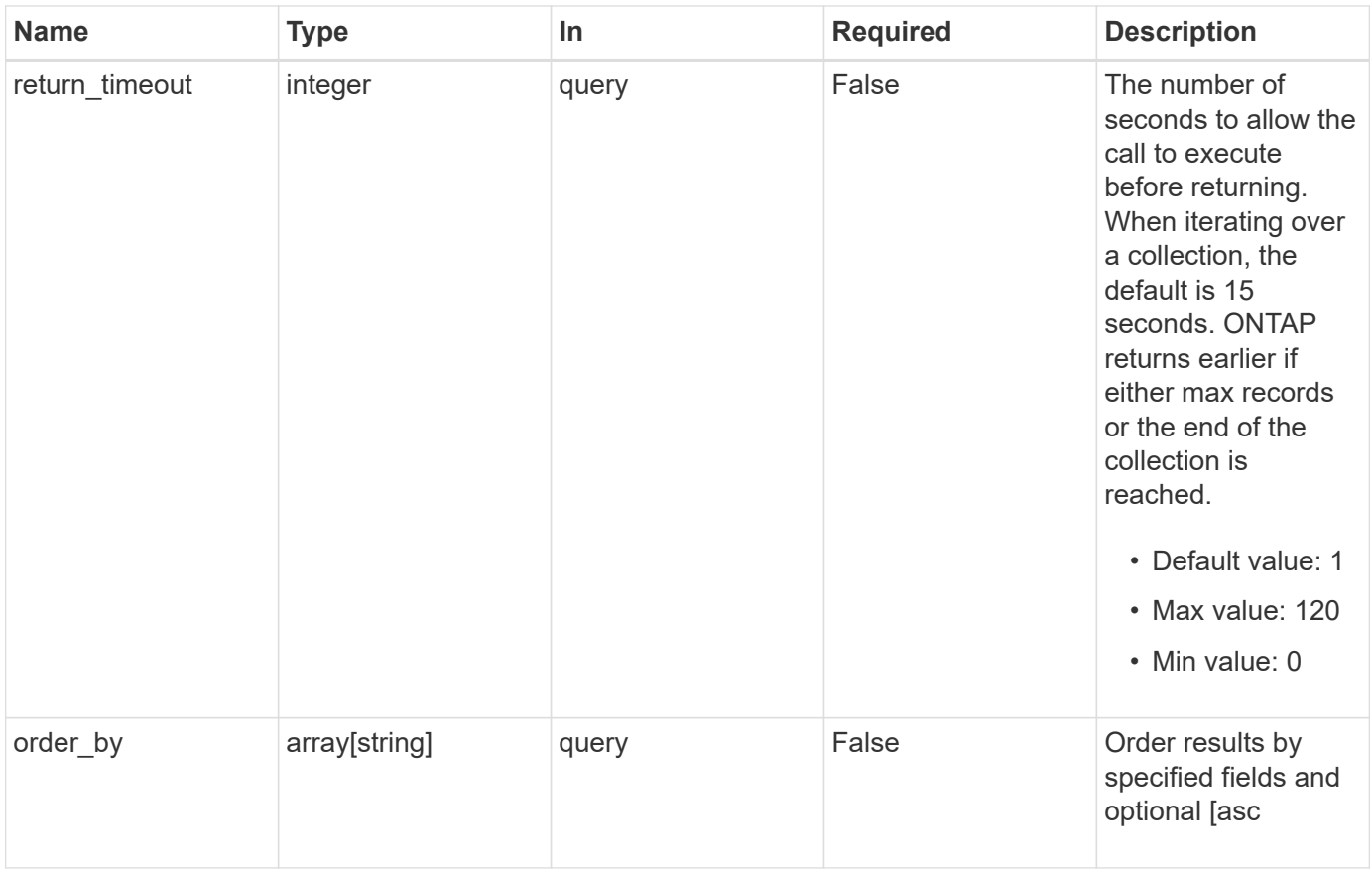

## **Response**

Status: 200, Ok

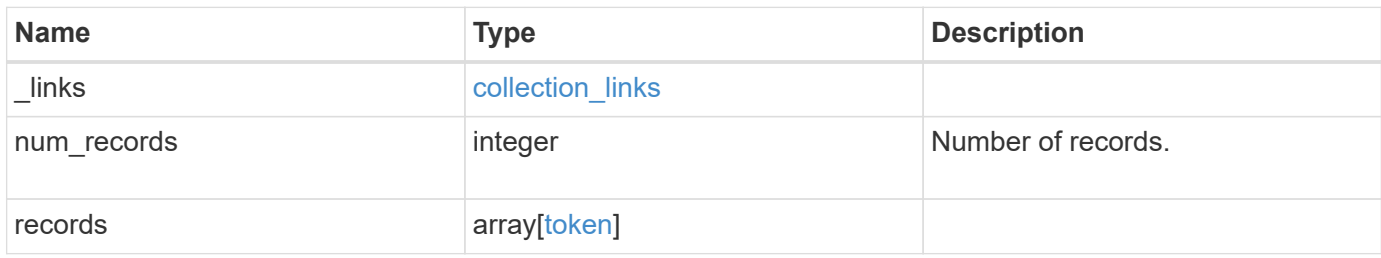

**Example response**

```
{
    "_links": {
      "next": {
        "href": "/api/resourcelink"
      },
      "self": {
       "href": "/api/resourcelink"
      }
    },
    "num_records": 1,
    "records": [
     {
     }
    ]
}
```
## **Error**

```
Status: Default, Error
```
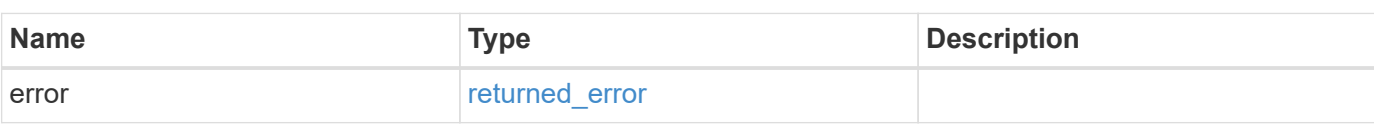

#### **Example error**

```
{
    "error": {
      "arguments": [
      \{  "code": "string",
          "message": "string"
         }
    \left| \ \right|,
      "code": "4",
      "message": "entry doesn't exist",
      "target": "uuid"
   }
}
```
## **Definitions**

#### **See Definitions**

href

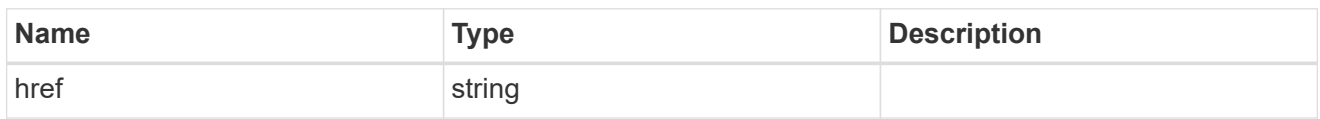

collection\_links

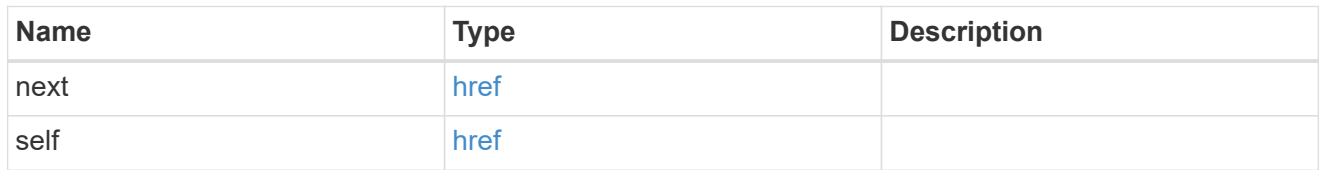

#### self\_link

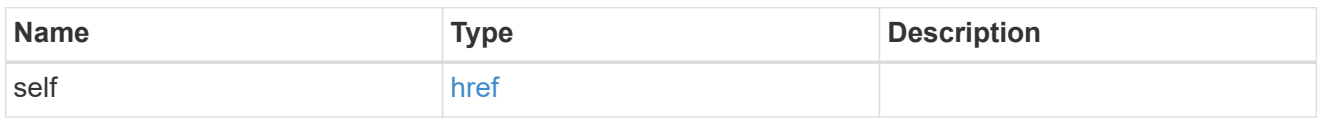

### expiry\_time

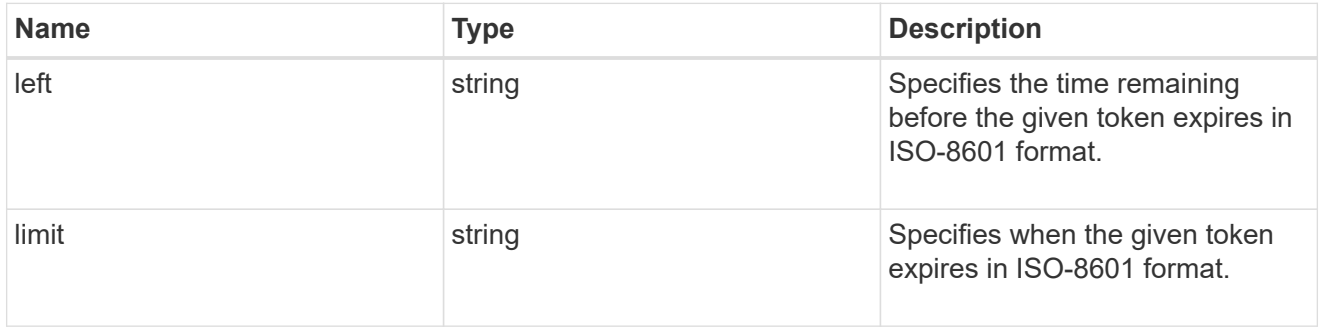

#### node

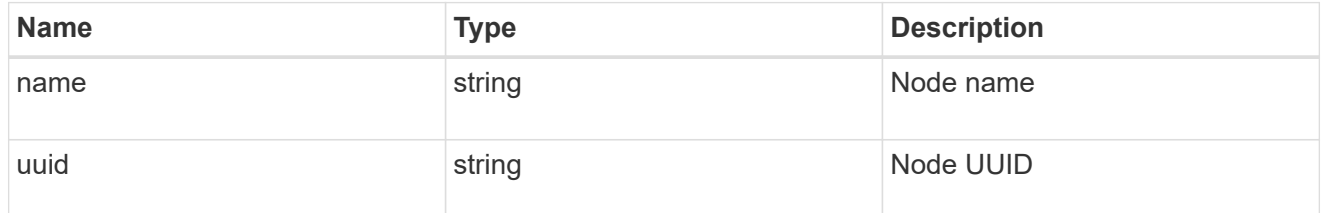

token

token

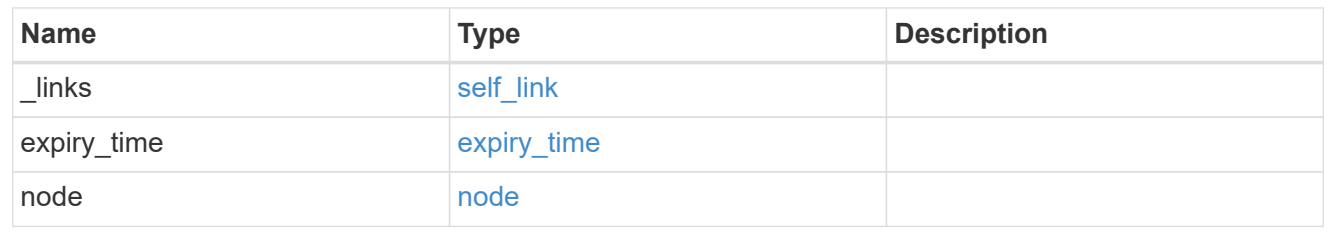

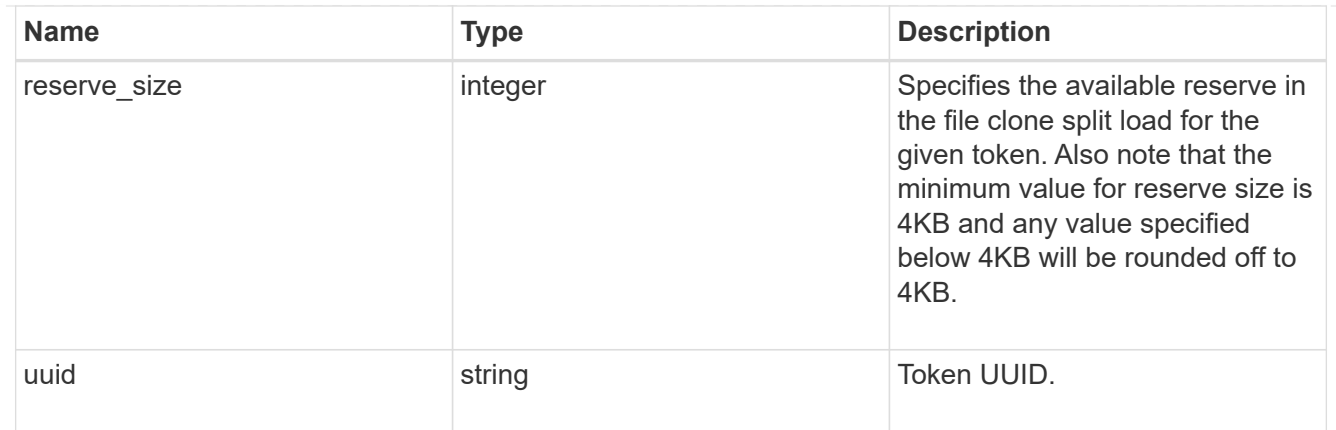

#### error\_arguments

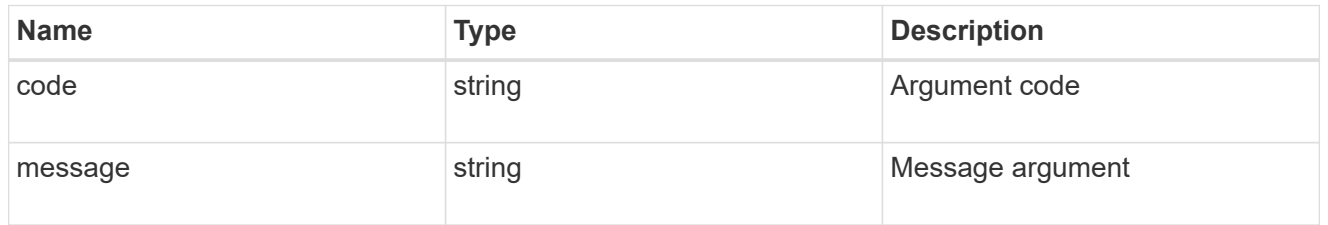

#### returned\_error

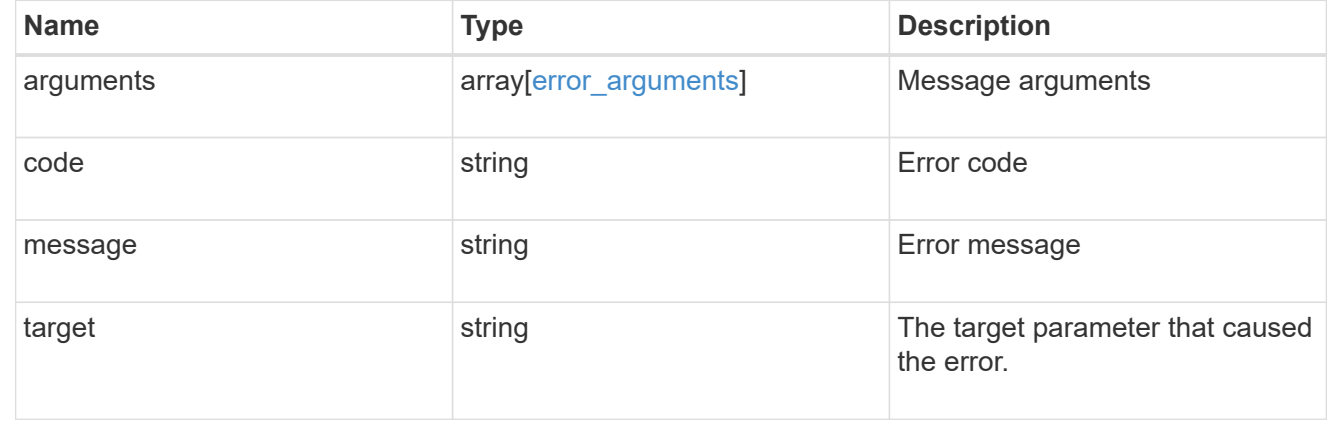

# <span id="page-47-0"></span>**Create a new token to reserve the split load**

POST /storage/file/clone/tokens

#### **Introduced In:** 9.10

Creates a new token to reserve the split load.

## **Required Properties**

- node.uuid
- reserve-size

## **Optional Properties**

• expiry\_time.limit

### **Default values**

• expiry\_time.limit - "60"

## **Related ONTAP Commands**

• volume file clone token create

### **Learn More**

• [DOC /storage/file/clone]

### **Creating clone tokens to reserve space for clone creation on the node**

There is a limit on the amount of clone data that can undergo a split at a point of time on the node (clone split load). Clone tokens are used to reserve space from clone split load for clone creation. The POST operation is used to create clone tokens with reserve-size and expiry-time.limit in the body.<br>

```
# The API
/api/storage/file/clone/tokens
# The call
curl -X POST "https://<mgmt_ip>/api/storage/file/clone/tokens" -H "accept:
application/hal+json" -d '{"node": {"uuid": "97255711-a1ad-11eb-92b2-
0050568eb2ca"}, "reserve_size": "40M", "expiry_time": { "limit": "4200"}
}'
# The response
{
"num_records": 1,
"records": [
   {
      "node": {
       "name": "node1"
      },
      "uuid": "286f6ae4-c94d-11eb-adb5-005056bbeb0b",
      "reserve_size": 41943040,
      "_links": {
       "self": {
          "href": "/api/storage/file/clone/tokens/97255711-a1ad-11eb-92b2-
0050568eb2ca"
        }
      }
   }
]
}
```
## **Parameters**

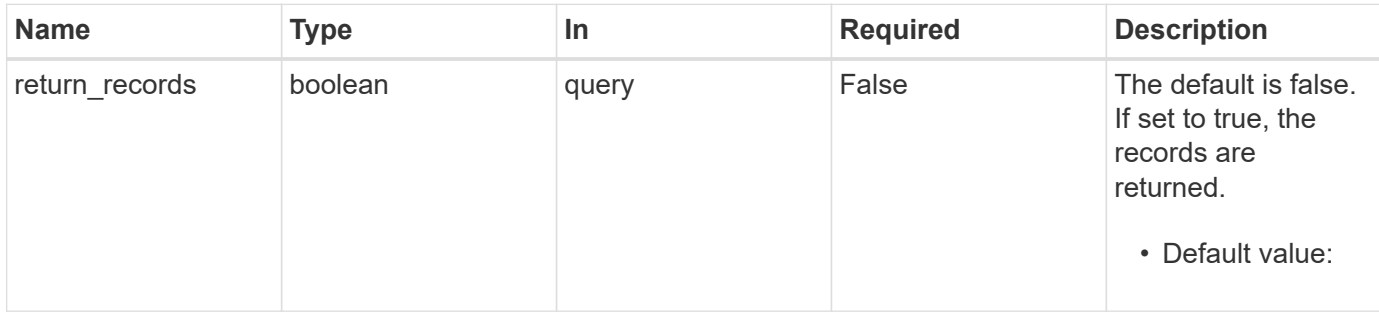

## **Request Body**

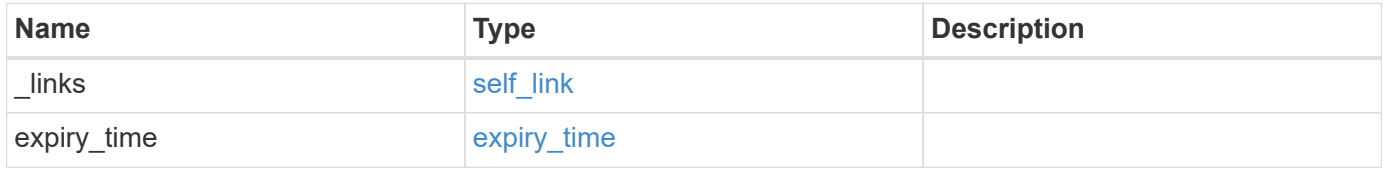

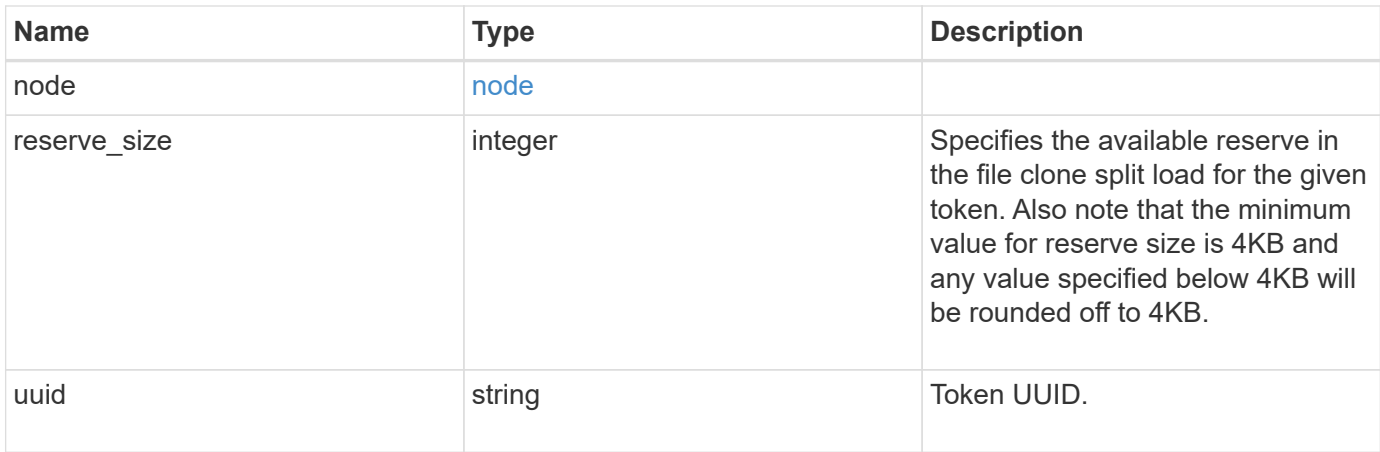

## **Response**

```
Status: 201, Created
```
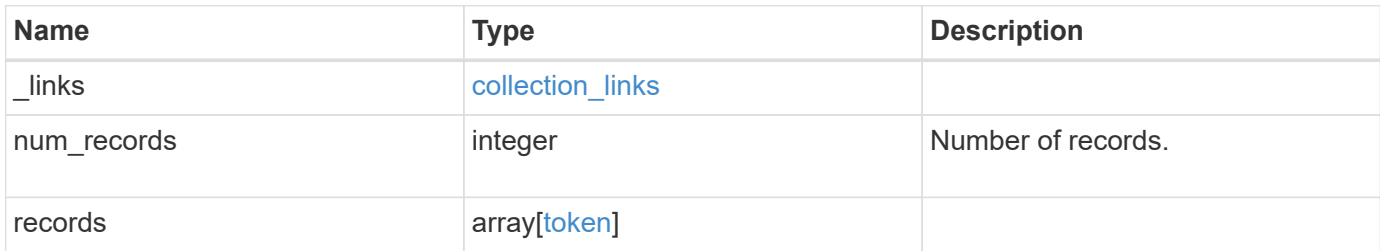

### **Example response**

```
{
   "_links": {
     "next": {
       "href": "/api/resourcelink"
      },
      "self": {
       "href": "/api/resourcelink"
      }
    },
    "num_records": 1,
    "records": [
   \{  }
    ]
}
```
#### **Headers**

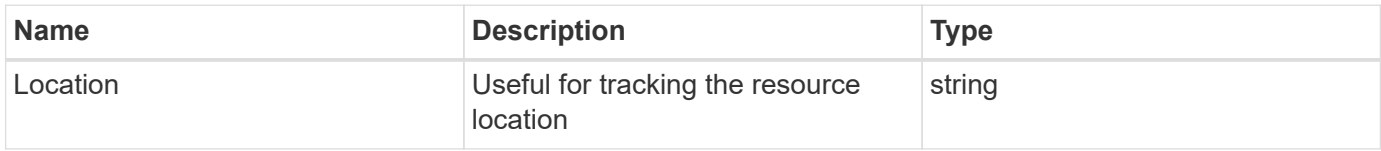

### **Error**

Status: Default

#### ONTAP Error Response Codes

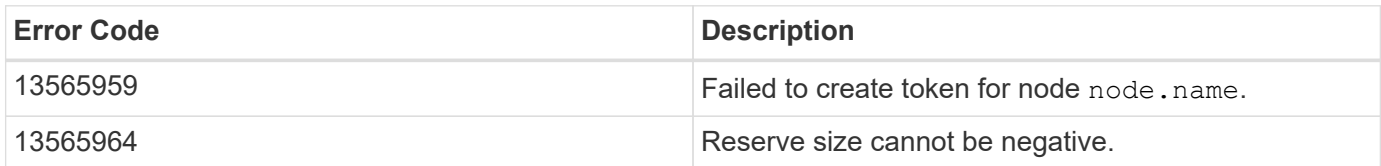

Also see the table of common errors in the [Response body](https://docs.netapp.com/us-en/ontap-restapi-9141/{relative_path}getting_started_with_the_ontap_rest_api.html#Response_body) overview section of this documentation.

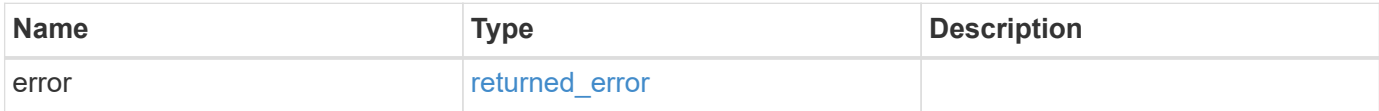

#### **Example error**

```
{
   "error": {
      "arguments": [
     \{  "code": "string",
          "message": "string"
        }
      ],
      "code": "4",
      "message": "entry doesn't exist",
      "target": "uuid"
    }
}
```
## **Definitions**

#### **See Definitions**

href

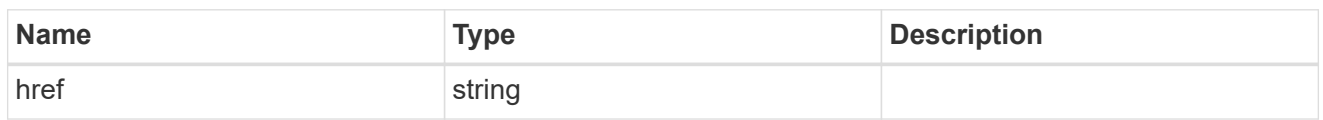

self\_link

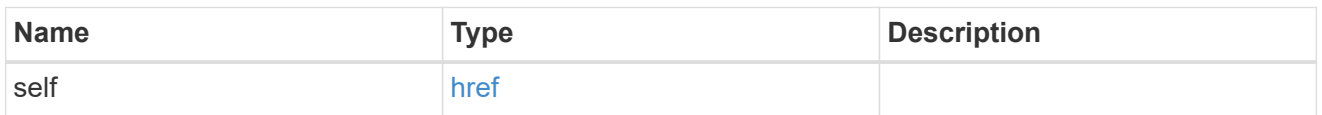

### expiry\_time

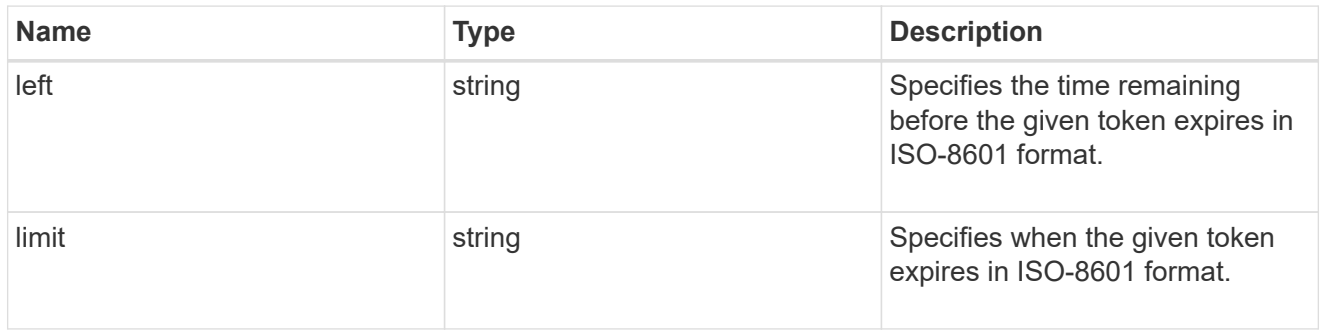

#### node

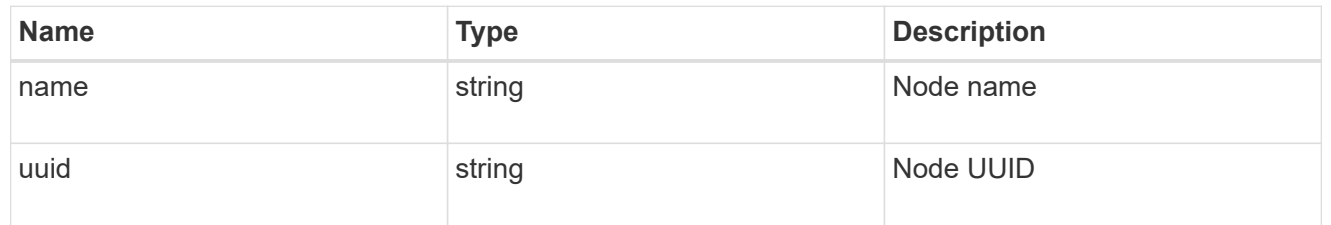

token

token

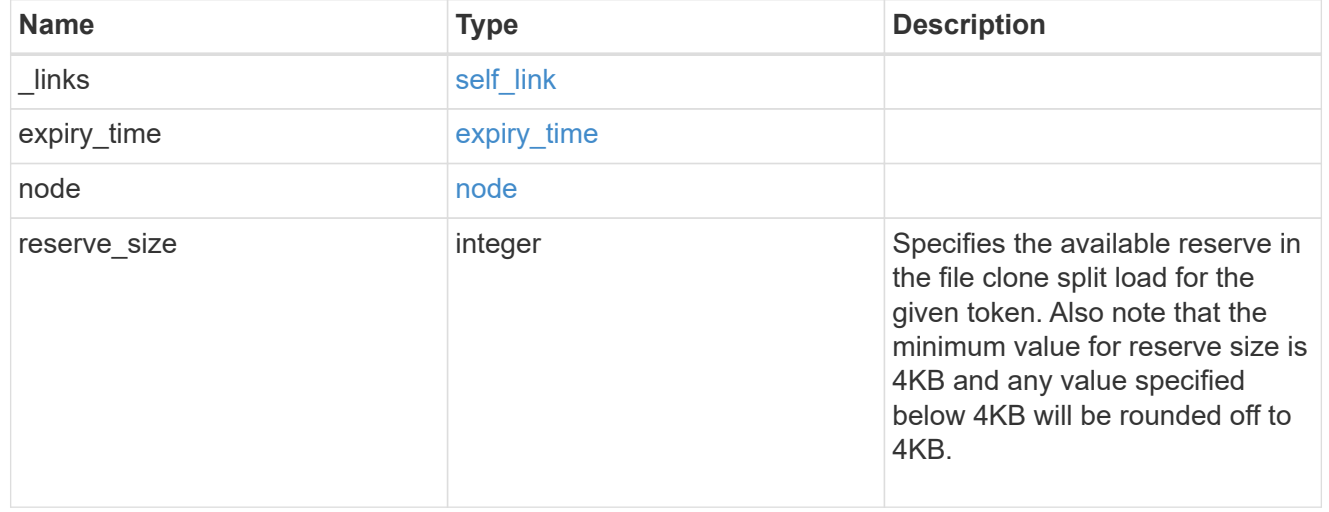

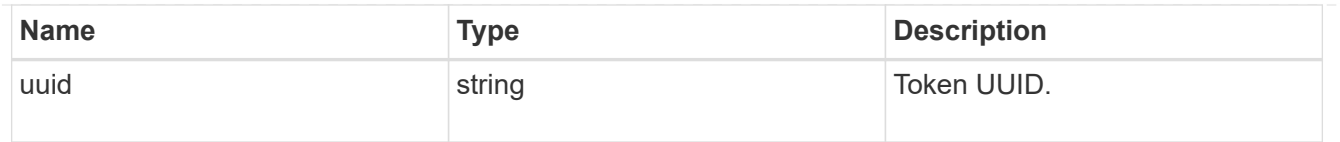

#### collection\_links

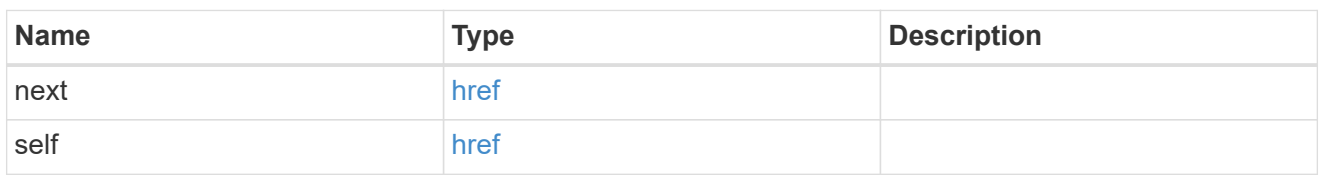

#### error\_arguments

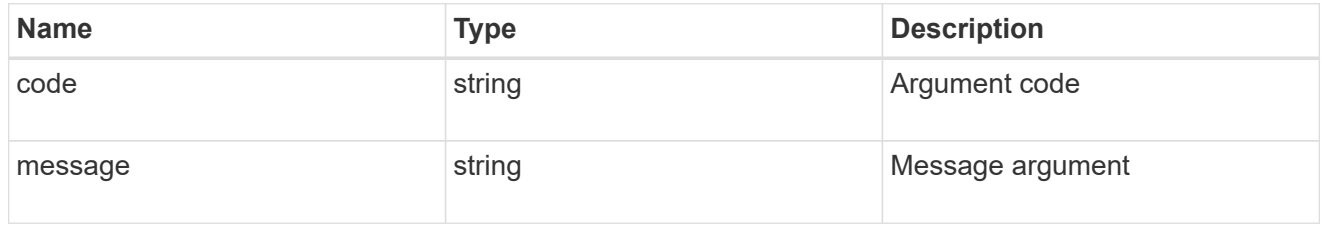

#### returned\_error

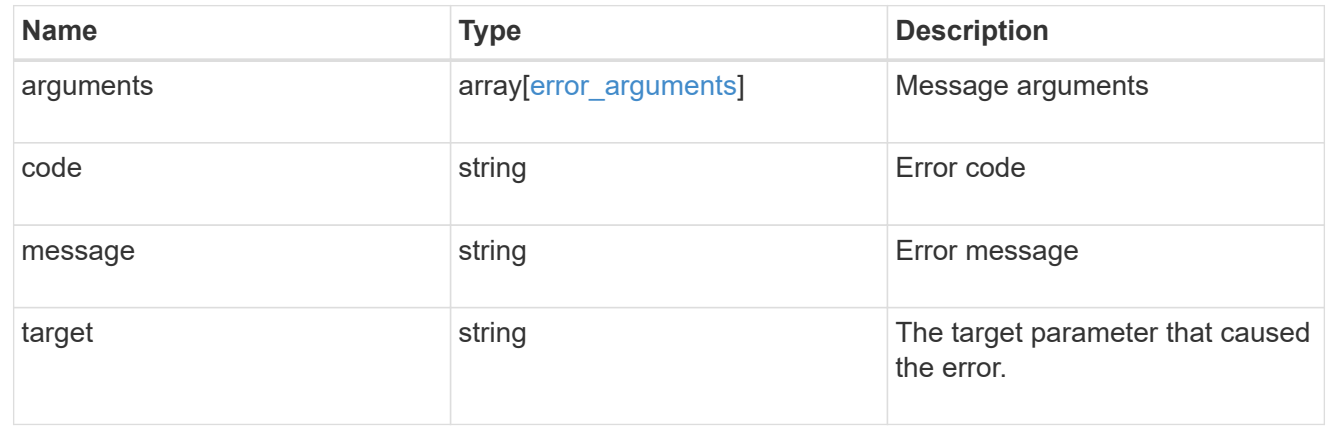

# <span id="page-53-0"></span>**Delete a specific file clone token**

DELETE /storage/file/clone/tokens/{node.uuid}/{uuid}

**Introduced In:** 9.10

Deletes a specific file clone token.

## **Related Ontap command**

• volume file clone token delete

### **Delete specific clone token.**

```
# The API:
/api/storage/file/clone/tokens/{node.uuid}/{token.uuid}
# The call:
curl -X DELETE "https://<mgmt_ip>/api/storage/file/clone/tokens/97255711-
a1ad-11eb-92b2-0050568eb2ca/909c42ce-a74b-11eb-bd86-0050568ec7ae"
# The successful response is empty body.
```
## **Learn More**

• [DOC /storage/file/clone]

### **Parameters**

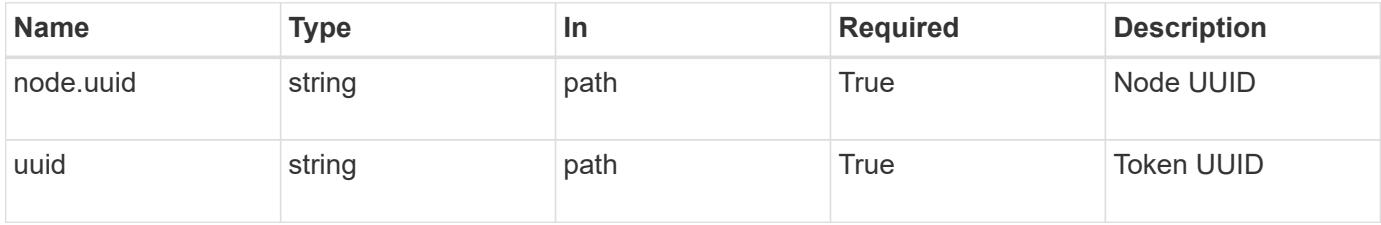

## **Response**

Status: 200, Ok

### **Error**

Status: Default

#### ONTAP Error Response Codes

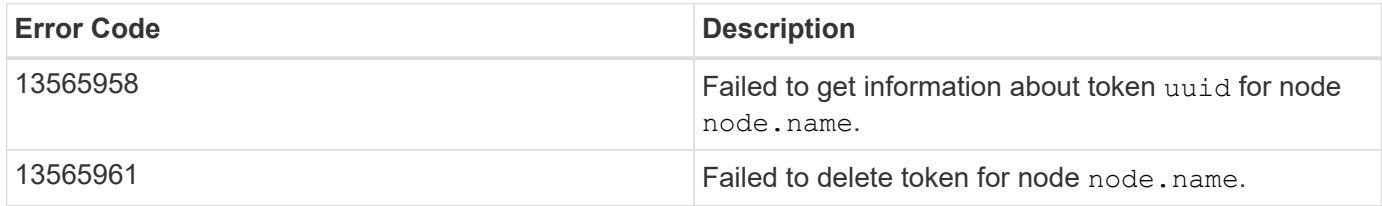

Also see the table of common errors in the [Response body](https://docs.netapp.com/us-en/ontap-restapi-9141/{relative_path}getting_started_with_the_ontap_rest_api.html#Response_body) overview section of this documentation.

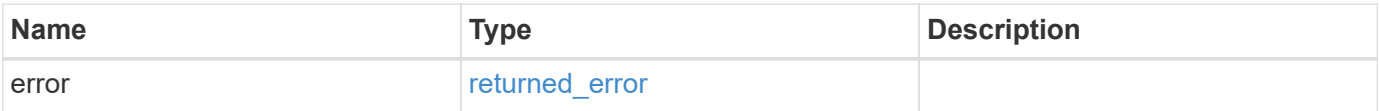

#### **Example error**

```
{
   "error": {
     "arguments": [
     \{  "code": "string",
        "message": "string"
      }
     ],
     "code": "4",
     "message": "entry doesn't exist",
     "target": "uuid"
   }
}
```
## **Definitions**

#### **See Definitions**

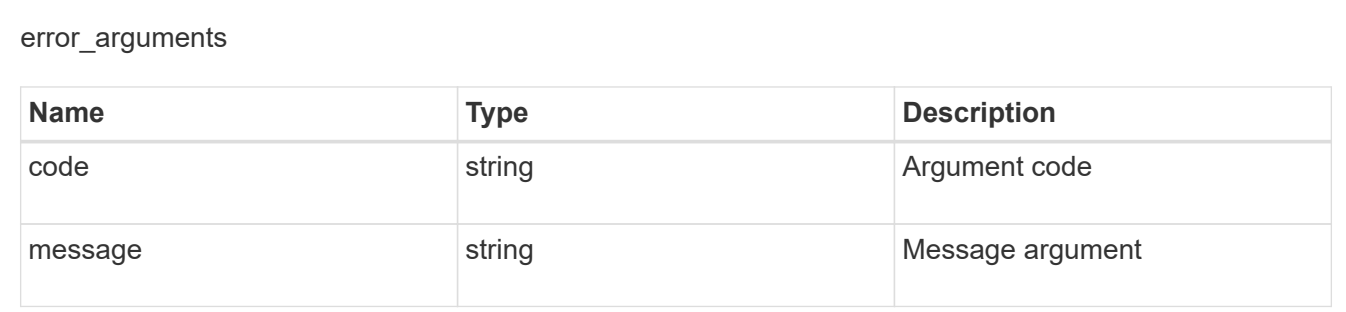

#### returned\_error

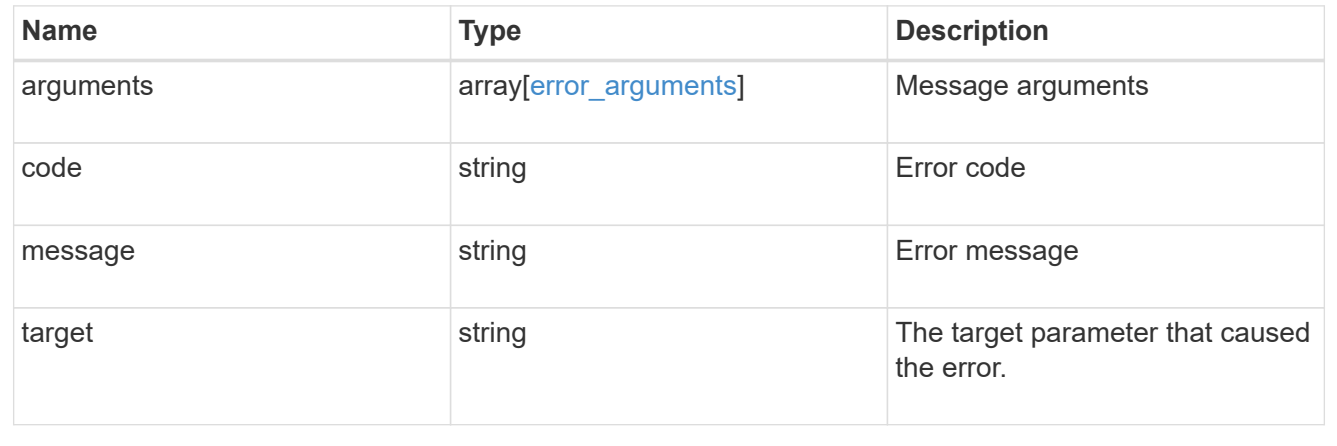

# <span id="page-56-0"></span>**Retrieve a file clone token**

GET /storage/file/clone/tokens/{node.uuid}/{uuid}

#### **Introduced In:** 9.10

Retrieves a file clone token

## **Related Ontap command**

• volume file clone token show

### **Retrieve information for single token.**

```
# The call:
curl -X GET "https://<mgmt_ip>/api/storage/file/clone/tokens/97255711-
a1ad-11eb-92b2-0050568eb2ca/905c42ce-a74b-11eb-bd86-0050568ec7ae"
# The response:
{
"node": {
    "uuid": "97255711-a1ad-11eb-92b2-0050568eb2ca",
   "name": "node1",
    "_links": {
      "self": {
        "href": "/api/cluster/nodes/97255711-a1ad-11eb-92b2-0050568eb2ca"
     }
   }
},
"uuid": "905c42ce-a74b-11eb-bd86-0050568ec7ae",
"reserve_size": 41943040,
"expiry time": {
   "limit": "PT1H10M",
   "left": "PT1H9M"
},
"_links": {
   "self": {
      "href": "/api/storage/file/clone/tokens/97255711-a1ad-11eb-92b2-
0050568eb2ca/905c42ce-a74b-11eb-bd86-0050568ec7ae"
   }
}
}
```
## **Learn More**

• [DOC /storage/file/clone]

## **Parameters**

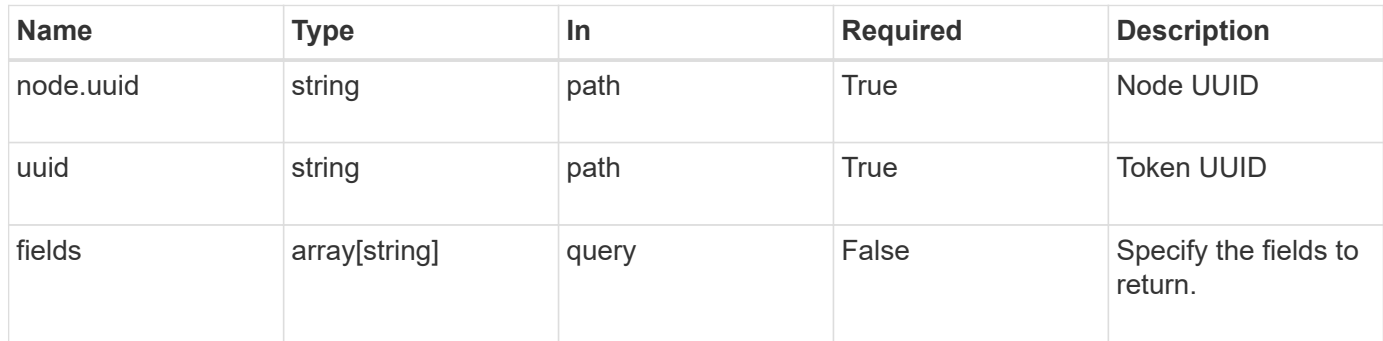

## **Response**

Status: 200, Ok

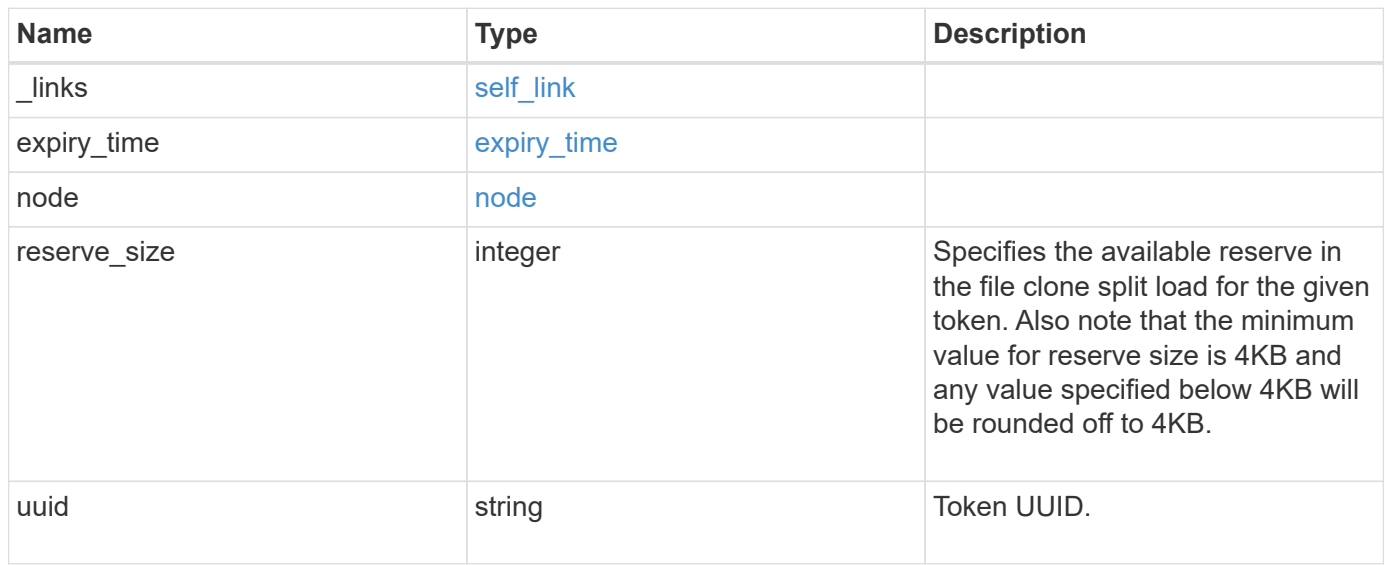

## **Error**

Status: Default

#### ONTAP Error Response Codes

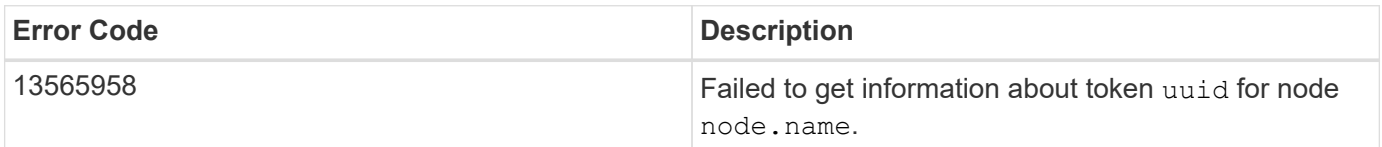

Also see the table of common errors in the [Response body](https://docs.netapp.com/us-en/ontap-restapi-9141/{relative_path}getting_started_with_the_ontap_rest_api.html#Response_body) overview section of this documentation.

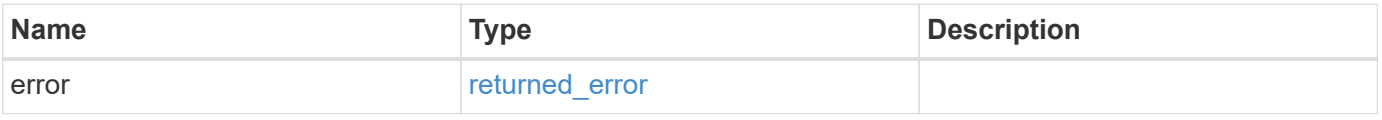

#### **Example error**

```
{
   "error": {
     "arguments": [
     \{  "code": "string",
        "message": "string"
      }
      ],
     "code": "4",
     "message": "entry doesn't exist",
     "target": "uuid"
   }
}
```
## **Definitions**

#### **See Definitions**

href

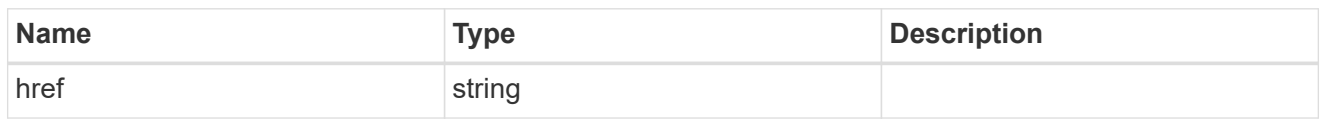

self\_link

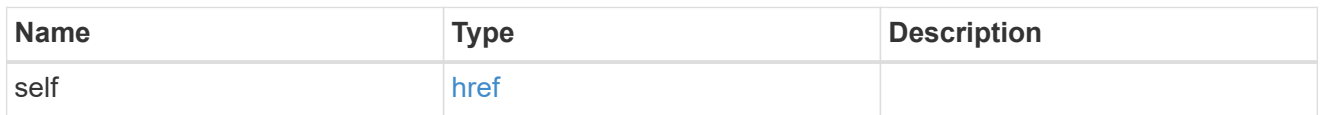

### expiry\_time

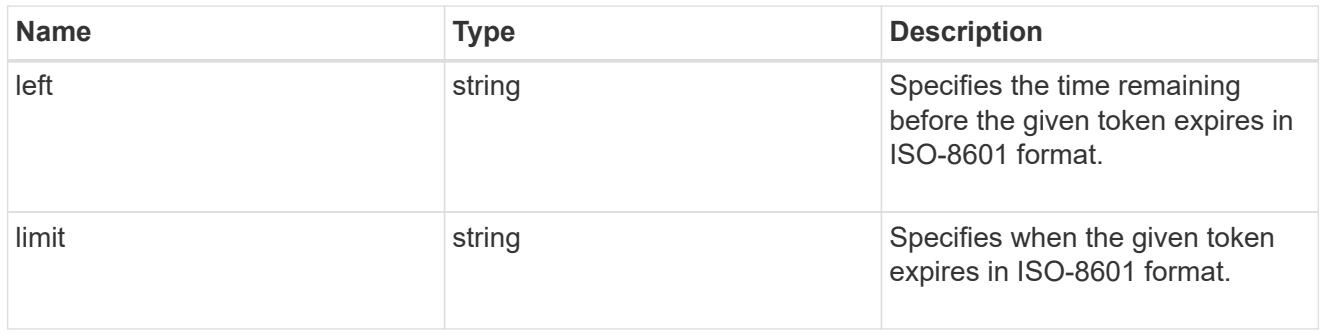

#### node

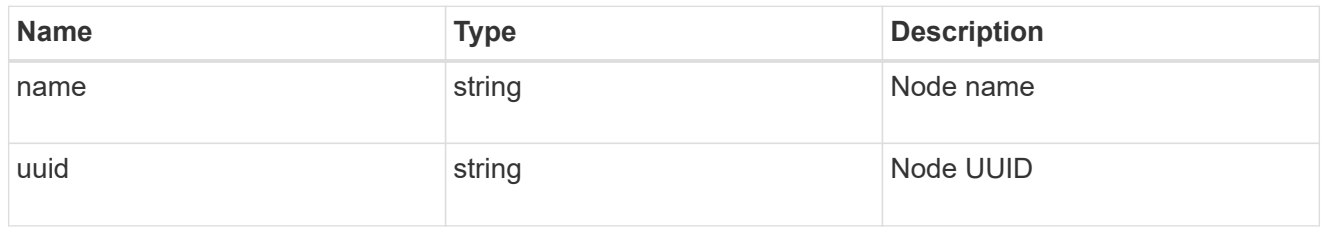

### error\_arguments

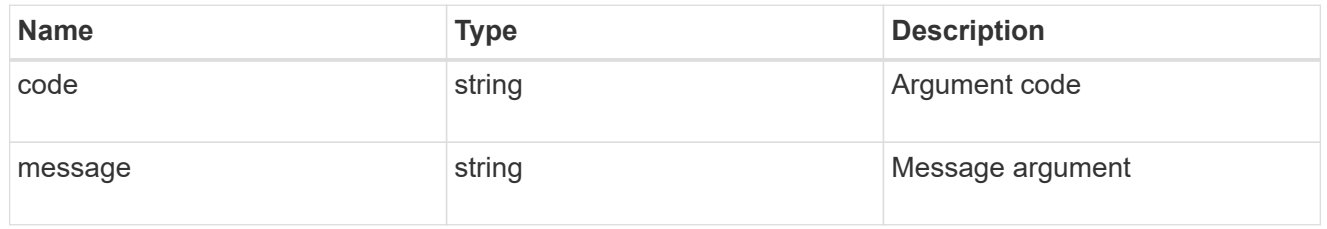

### returned\_error

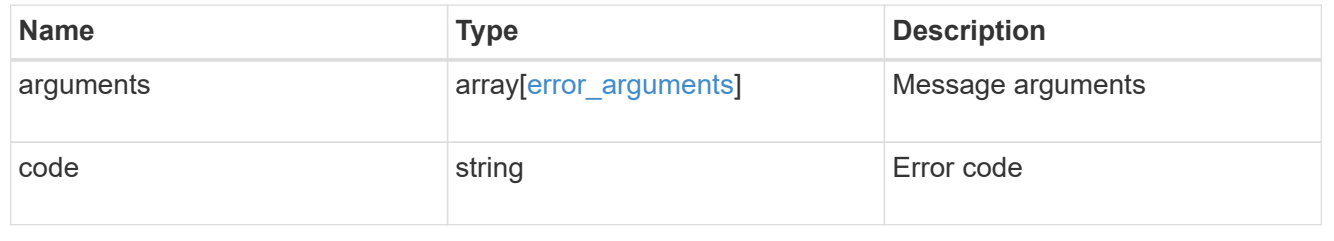

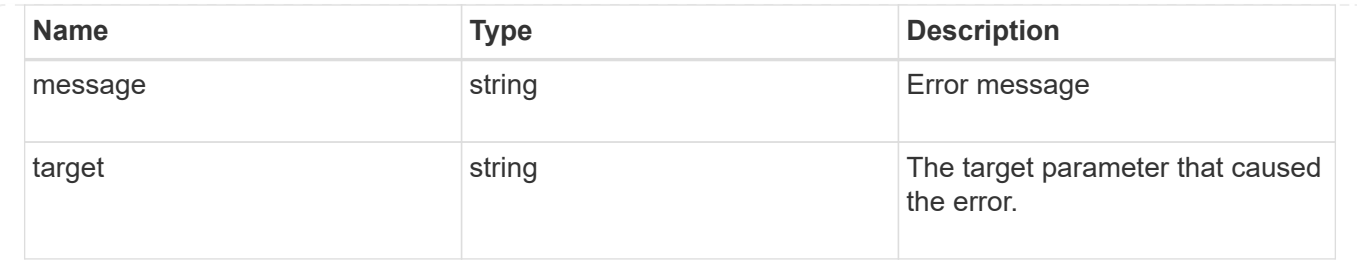

# <span id="page-60-0"></span>**Update a file clone token**

PATCH /storage/file/clone/tokens/{node.uuid}/{uuid}

**Introduced In:** 9.10

Updates a file clone token.

## **Related Ontap commands**

```
• volume file clone token modify
```
### **Modify clone token**

Use the PATCH API to update the expiry time associated with the clone token.<br>

```
# The call:
curl -X PATCH "https://<mgmt_ip>/api/storage/file/clone/tokens/97255711-
a1ad-11eb-92b2-0050568eb2ca/905c42ce-a74b-11eb-bd86-0050568ec7ae" -d
'{"expiry_time": {"limit": "5400"} }'
# The response for successful PATCH is empty.
```
### **Learn More**

```
• [DOC /storage/file/clone]
```
### **Parameters**

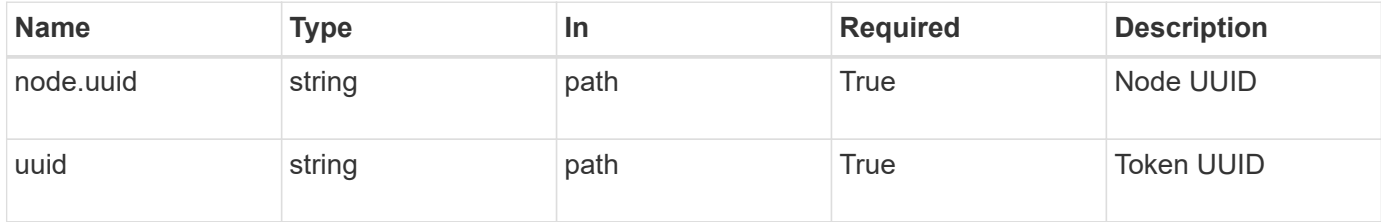

## **Request Body**

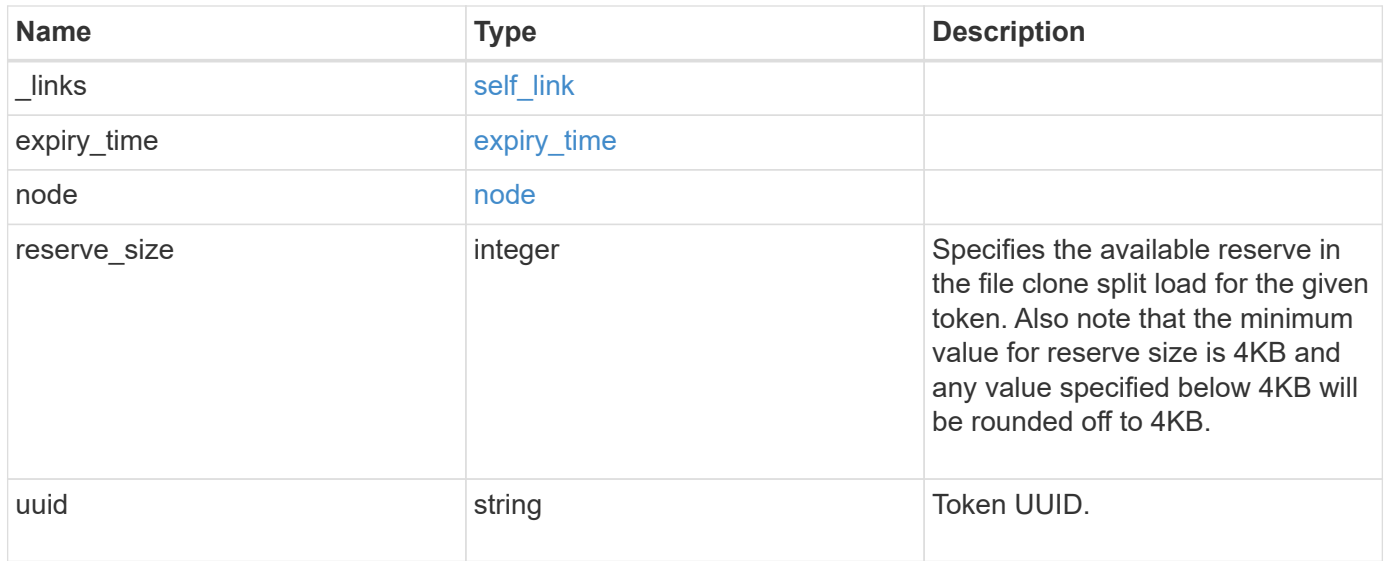

## **Response**

Status: 200, Ok

## **Error**

Status: Default

### ONTAP Error Response Codes

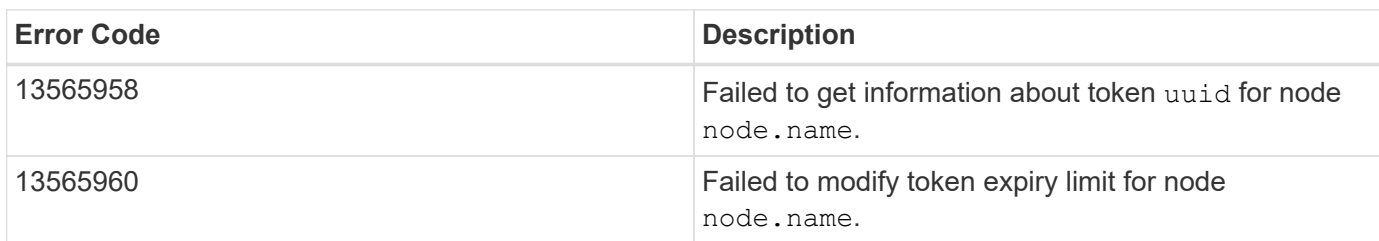

Also see the table of common errors in the [Response body](https://docs.netapp.com/us-en/ontap-restapi-9141/{relative_path}getting_started_with_the_ontap_rest_api.html#Response_body) overview section of this documentation.

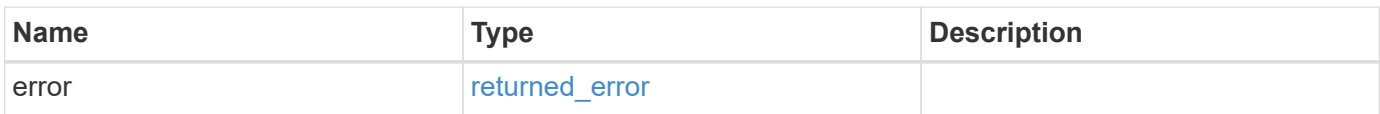

#### **Example error**

```
{
   "error": {
     "arguments": [
     \{  "code": "string",
        "message": "string"
      }
      ],
     "code": "4",
     "message": "entry doesn't exist",
     "target": "uuid"
   }
}
```
## **Definitions**

#### **See Definitions**

href

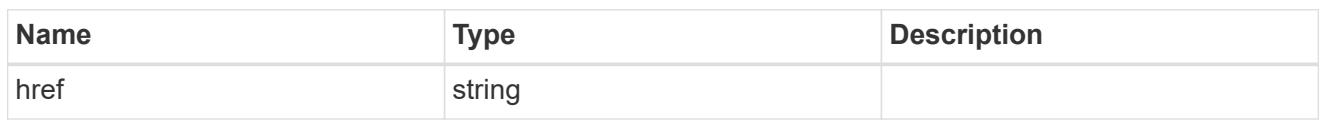

self\_link

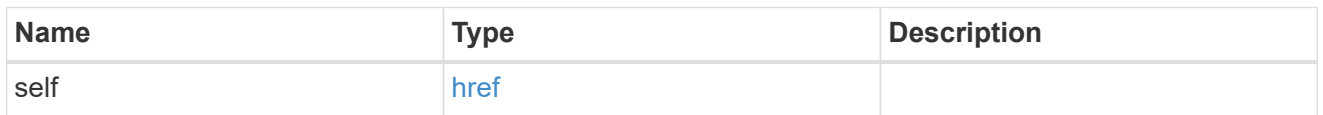

### expiry\_time

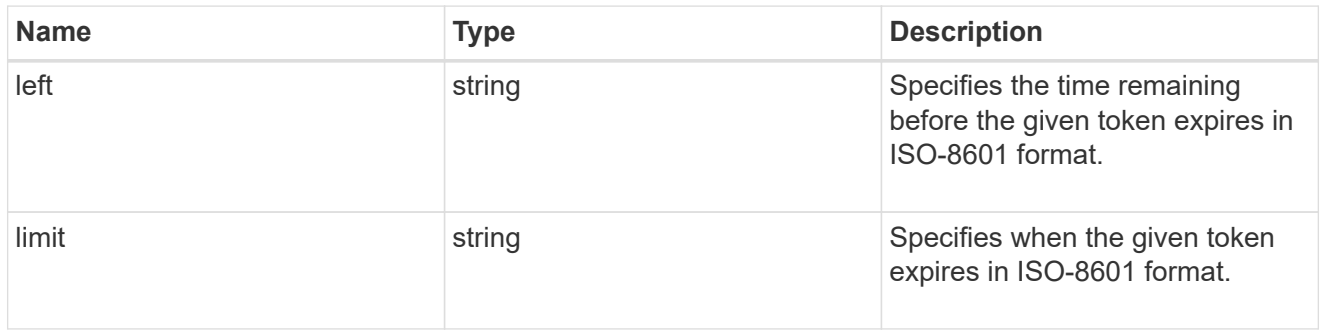

#### node

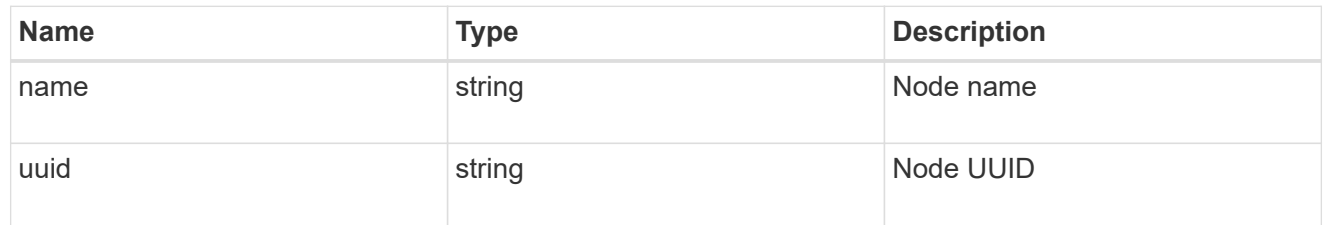

token

token

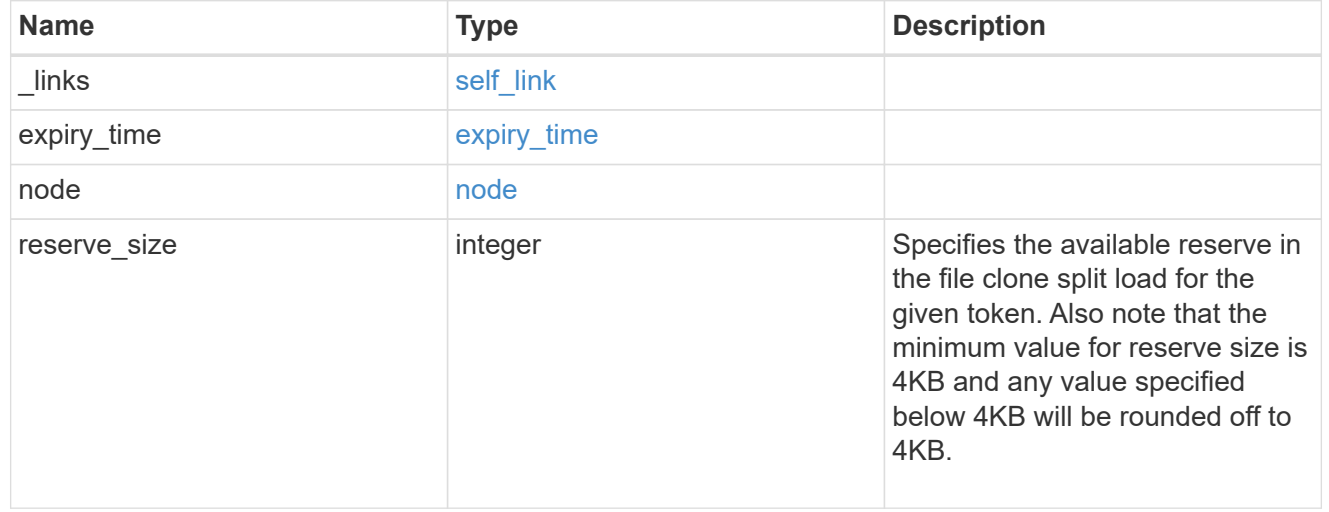

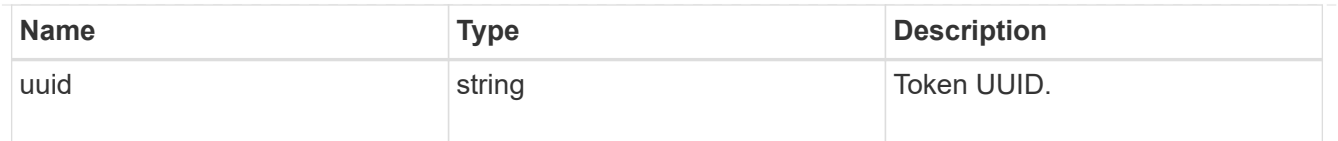

## error\_arguments

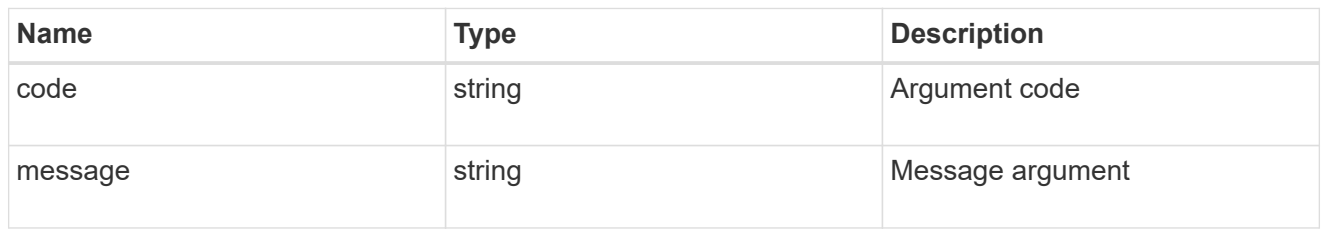

#### returned\_error

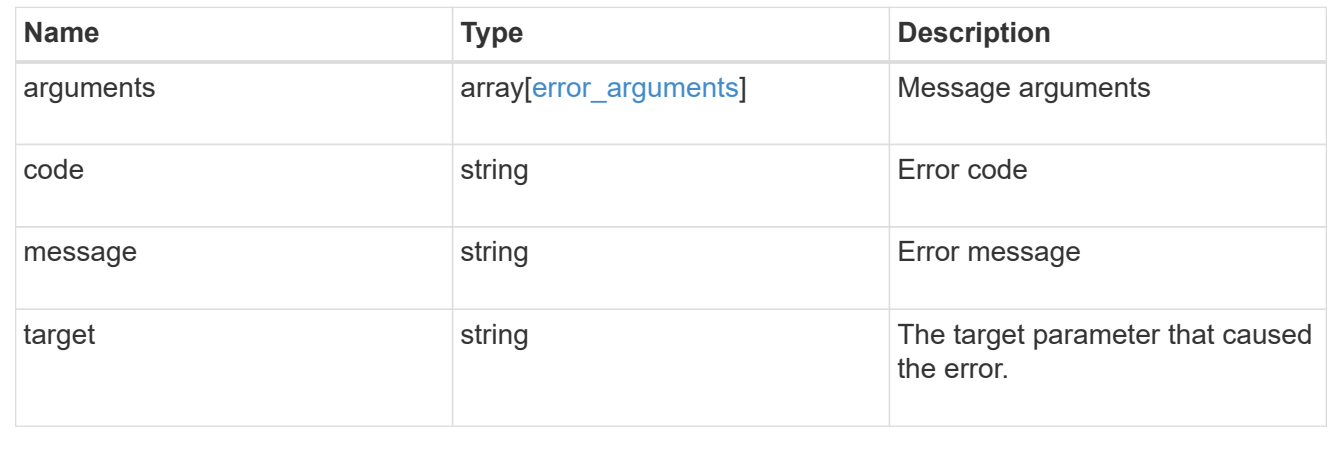

#### **Copyright information**

Copyright © 2024 NetApp, Inc. All Rights Reserved. Printed in the U.S. No part of this document covered by copyright may be reproduced in any form or by any means—graphic, electronic, or mechanical, including photocopying, recording, taping, or storage in an electronic retrieval system—without prior written permission of the copyright owner.

Software derived from copyrighted NetApp material is subject to the following license and disclaimer:

THIS SOFTWARE IS PROVIDED BY NETAPP "AS IS" AND WITHOUT ANY EXPRESS OR IMPLIED WARRANTIES, INCLUDING, BUT NOT LIMITED TO, THE IMPLIED WARRANTIES OF MERCHANTABILITY AND FITNESS FOR A PARTICULAR PURPOSE, WHICH ARE HEREBY DISCLAIMED. IN NO EVENT SHALL NETAPP BE LIABLE FOR ANY DIRECT, INDIRECT, INCIDENTAL, SPECIAL, EXEMPLARY, OR CONSEQUENTIAL DAMAGES (INCLUDING, BUT NOT LIMITED TO, PROCUREMENT OF SUBSTITUTE GOODS OR SERVICES; LOSS OF USE, DATA, OR PROFITS; OR BUSINESS INTERRUPTION) HOWEVER CAUSED AND ON ANY THEORY OF LIABILITY, WHETHER IN CONTRACT, STRICT LIABILITY, OR TORT (INCLUDING NEGLIGENCE OR OTHERWISE) ARISING IN ANY WAY OUT OF THE USE OF THIS SOFTWARE, EVEN IF ADVISED OF THE POSSIBILITY OF SUCH DAMAGE.

NetApp reserves the right to change any products described herein at any time, and without notice. NetApp assumes no responsibility or liability arising from the use of products described herein, except as expressly agreed to in writing by NetApp. The use or purchase of this product does not convey a license under any patent rights, trademark rights, or any other intellectual property rights of NetApp.

The product described in this manual may be protected by one or more U.S. patents, foreign patents, or pending applications.

LIMITED RIGHTS LEGEND: Use, duplication, or disclosure by the government is subject to restrictions as set forth in subparagraph (b)(3) of the Rights in Technical Data -Noncommercial Items at DFARS 252.227-7013 (FEB 2014) and FAR 52.227-19 (DEC 2007).

Data contained herein pertains to a commercial product and/or commercial service (as defined in FAR 2.101) and is proprietary to NetApp, Inc. All NetApp technical data and computer software provided under this Agreement is commercial in nature and developed solely at private expense. The U.S. Government has a nonexclusive, non-transferrable, nonsublicensable, worldwide, limited irrevocable license to use the Data only in connection with and in support of the U.S. Government contract under which the Data was delivered. Except as provided herein, the Data may not be used, disclosed, reproduced, modified, performed, or displayed without the prior written approval of NetApp, Inc. United States Government license rights for the Department of Defense are limited to those rights identified in DFARS clause 252.227-7015(b) (FEB 2014).

#### **Trademark information**

NETAPP, the NETAPP logo, and the marks listed at<http://www.netapp.com/TM>are trademarks of NetApp, Inc. Other company and product names may be trademarks of their respective owners.